# <span id="page-0-0"></span>**Manual de servicio de Dell™ Latitude™ E6510**

[Manipulación del equipo](file:///C:/data/systems/late6510/sp/SM/work.htm) [Extracción y colocación de piezas](file:///C:/data/systems/late6510/sp/SM/parts.htm)  **[Especificaciones](file:///C:/data/systems/late6510/sp/SM/specs.htm)** [Diagnósticos](file:///C:/data/systems/late6510/sp/SM/diags.htm) [Programa de configuración del sistema](file:///C:/data/systems/late6510/sp/SM/bios.htm)

#### **Notas, precauciones y avisos**

**A NOTA:** una NOTA proporciona información importante que le ayudará a utilizar mejor el equipo.

**PRECAUCIÓN: un mensaje de PRECAUCIÓN indica la posibilidad de daños en el hardware o la pérdida de datos si no se siguen las instrucciones.** 

AVISO: un mensaje de AVISO indica el riesgo de daños materiales, lesiones o incluso la muerte.

Si ha adquirido un equipo Dell™ de la serie n, las referencias al sistema operativo Microsoft® Windows® que aparezcan en este documento no se aplican.

# **La información contenida en este documento puede modificarse sin aviso previo. © 2010 Dell Inc. Todos los derechos reservados.**

Queda estrictamente prohibida la reproducción de este material en cualquier forma sin la autorización por escrito de Dell Inc.

Marcas comerciales utilizadas en este texto: *Dell,* el logotipo de DELL, Latitude y M-Fi Carcher son marcas comerciales de Dell Inc.; Interapcomerciales de Dell Inc.; Interapcorpty Core<br>por Dell:<br>*Blu-ray Disc* es una mar comerciales registradas de Microsoft Corporation en los Estados Unidos o en otros países; *Adobe*, el logotipo de *Adobe* y *Adobe Flash Player* son marcas comerciales de Adobe Systems Incorporated.

Otras marcas y nombres comerciales pueden utilizarse en este documento para hacer referencia a las entidades que los poseen o a sus productos. Dell Inc. renuncia a cualquier<br>interés sobre la propiedad de marcas y nombres c

Junio 2010 Rev. A00

#### <span id="page-1-0"></span>**Panel de acceso Manual de servicio de Dell™ Latitude™ E6510**

AVISO: Antes de manipular el interior del equipo, lea las instrucciones de seguridad suministradas con éste. Para obtener información adicional<br>sobre prácticas recomendadas de seguridad, visite la página de inicio sobre el

### **Extracción del panel de acceso**

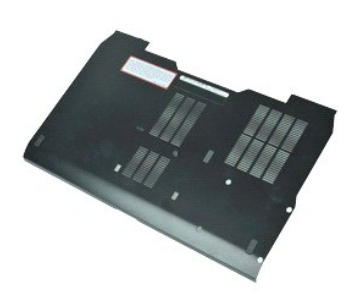

**NOTA:** Es posible que deba instalar Adobe™ Flash Player™ desde **Adobe.com** para poder ver las ilustraciones siguientes.

- 1. Siga los procedimientos que se describen en <u>Antes de manipular el interior del equipo</u>.<br>2. Afloje el tornillo cautivo que fija el panel de acceso a la parte inferior del equipo.
- 3. Deslice el panel de acceso hacia la parte frontal del equipo.
- 4. Levante el panel de acceso para extraerlo del equipo.

### **Colocación del panel de acceso**

Para volver a colocar el panel de acceso, realice los pasos descritos anteriormente en el orden inverso.

#### <span id="page-2-0"></span>**Batería**

**Manual de servicio de Dell™ Latitude™ E6510**

AVISO: Antes de manipular el interior del equipo, lea las instrucciones de seguridad suministradas con éste. Para obtener información adicional<br>sobre prácticas recomendadas de seguridad, visite la página de inicio sobre el

# **Extracción de la batería**

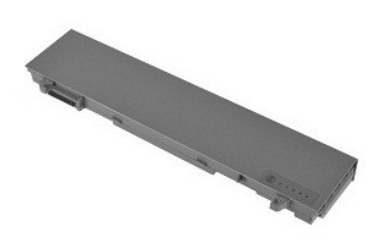

**NOTA:** Es posible que deba instalar Adobe™ Flash Player™ desde **Adobe.com** para poder ver las ilustraciones siguientes.

- 1. Siga los procedimientos que se describen en <u>Antes de manipular el interior del equipo</u>.<br>2. Deslice los pasadores de liberación de la batería a la posición de desbloqueo.
- 3. Deslice y extraiga la batería del equipo.

# **Colocación de la batería**

Para volver a colocar la batería, realice los pasos descritos anteriormente en el orden inverso.

#### <span id="page-3-0"></span>**Ensamblaje del chasis inferior Manual de servicio de Dell™ Latitude™ E6510**

**AVISO: Antes de manipular el interior del equipo, lea las instrucciones de seguridad suministradas con éste. Para obtener información adicional sobre prácticas recomendadas de seguridad, visite la página de inicio sobre el cumplimiento de normativas en www.dell.com/regulatory\_compliance.** 

### **Extracción del ensamblaje del chasis inferior**

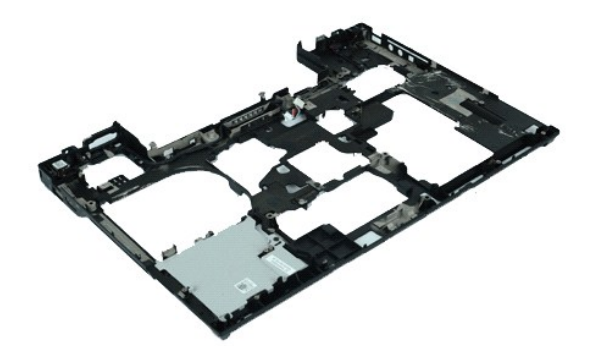

**NOTA:** Es posible que deba instalar Adobe™ Flash Player™ desde **Adobe.com** para poder ver las ilustraciones siguientes.

- 1. Siga los procedimientos que se describen en <u>Antes de manipular el interior del equipo</u>.<br>2. Extralga la <u>batería</u>.<br>3. Extralga el <u>panel de acceso</u>.
- 2. Extraiga la <u>[batería](file:///C:/data/systems/late6510/sp/SM/Battery.htm)</u>.<br>3. Extraiga el <u>panel de acceso</u>.
- 4. Saque la <u>[tarjeta del módulo de identidad de suscripciones \(SIM\)](file:///C:/data/systems/late6510/sp/SM/simcard.htm)</u>.<br>5. Retire la <u>[unidad óptica](file:///C:/data/systems/late6510/sp/SM/optical.htm)</u>.
- 
- 6. Quite el <u>teclado</u>.<br>7. Extraiga la <u>[batería de tipo botón](file:///C:/data/systems/late6510/sp/SM/coincell.htm)</u>.
- 8. Retire la [cubierta de las bisagras](file:///C:/data/systems/late6510/sp/SM/lcdhinge.htm).<br>9. Separe el ensamblaje de la panta
- 9. Separe el <u>ensamblaje de la pantalla</u>.<br>10. Extraiga la <u>unidad de disco duro</u>.
- 
- 10. Extraiga la <u>unidad de disco duro.</u><br>11. Extraiga la <u>[tarjeta flash de Latitude ON™](file:///C:/data/systems/late6510/sp/SM/laton.htm)</u>.<br>12. Extraiga la <u>tarjeta de red de área local inalámbrica (WWAN)</u>.<br>13. Extraiga la [tarjeta de red de área local inalámbrica \(WLAN\)](file:///C:/data/systems/late6510/sp/SM/wlan.htm).
- 
- 14. Extraiga el <u>ensamblaje del disipador de calor y del ventilador</u>.<br>15. Extraiga el <u>procesador</u>.
- 16. Retire el <u>ensamblaje del reposamanos</u>.<br>17. Extraiga la <u>tarjeta Bluetooth®</u>.
- 18. Extraiga la [tarjeta ExpressCard](file:///C:/data/systems/late6510/sp/SM/expboard.htm)
- 
- 19. Extraiga la <u>placa del soporte SD</u>.<br>20. Retire la <u>tarjeta de puertos de E/S</u>.

# **Colocación del ensamblaje del chasis inferior**

Para volver a colocar el ensamblaje del chasis inferior, realice los pasos descritos anteriormente en el orden inverso.

# <span id="page-4-0"></span>**Programa de configuración del sistema**

**Manual de servicio de Dell™ Latitude™ E6510**

- [Descripción general](#page-4-1)
- $\bullet$  Cómo entrar en el programa de configuración del siste
- **[Menú Inicio](#page-4-3)**
- **[Pulsaciones de tecla de navegación](#page-4-4)**
- [Opciones de menú del programa de configuración del sistema](#page-4-5)

#### <span id="page-4-1"></span>**Descripción general**

Utilice el programa de configuración del sistema para realizar lo siguiente:

- l Modificar la información de configuración del sistema después de haber añadido, cambiado o quitado hardware del equipo
- l Establecer o cambiar una opción seleccionable por el usuario, como la contraseña de usuario
- l Leer la cantidad de memoria actual o definir el tipo de unidad de disco duro instalada

Antes de utilizar el programa de configuración del sistema, se recomienda anotar la información de las pantallas de configuración del sistema para poder utilizarla posteriormente.

**PRECAUCIÓN:** A menos que sea un usuario experto, no cambie la configuración de este programa. Algunos cambios pueden provocar que el ordenador no funcione correctamente.

#### <span id="page-4-2"></span>**Cómo entrar en el programa de configuración del sistema**

- 
- 1. Encienda (o reinicie) el equipo. 2. Cuando aparezca el logotipo de DELL™ azul, pulse <F2> inmediatamente.

#### <span id="page-4-3"></span>**Menú de inicio**

El menú de inicio muestra todos los dispositivos de inicio válidos del equipo. Utilice el menú de inicio para:

- 
- ı Ejecutar los diagnósticos del equipo.<br>ι Entrar el programa de configuración del sistema.<br>ι Cambiar la secuencia de inicio sin modificarla permanentemente en el programa de configuración del sistema.

Para acceder al menú de inicio:

- 1. Encienda (o reinicie) el equipo.
- 2. Cuando aparezca el logotipo de DELL™ azul, pulse <F12> inmediatamente.

#### <span id="page-4-4"></span>**Pulsaciones de teclas de navegación**

Utilice las pulsaciones de tecla siguientes para navegar por las pantallas de la configuración del sistema.

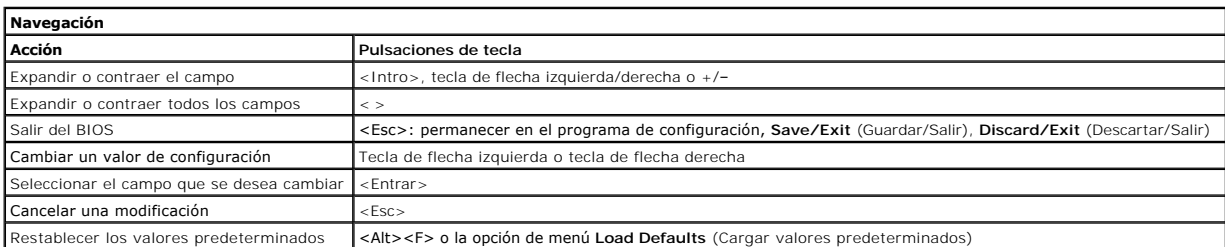

# <span id="page-4-5"></span>**Opciones de menú del programa de configuración del sistema**

En las tablas siguientes se describen las opciones del menú del programa de configuración del sistema.

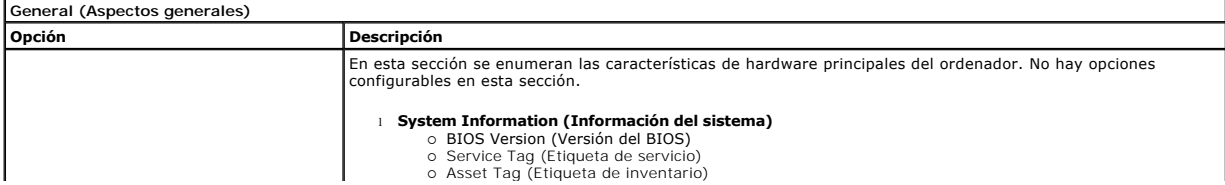

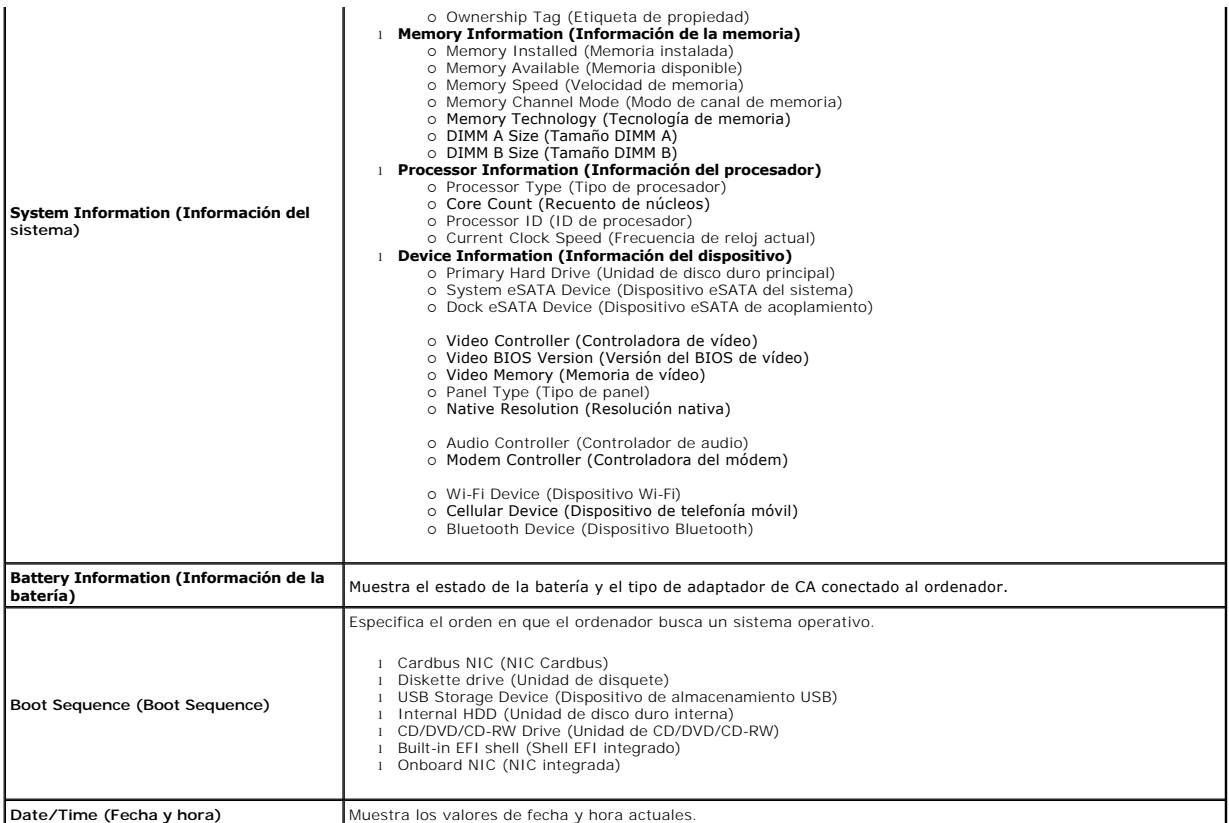

**NOTA**: La configuración del sistema contiene opciones y ajustes relacionados con los dispositivos integrados del sistema. Según el ordenador y los<br>dispositivos instalados, los elementos enumerados en esta sección pueden a

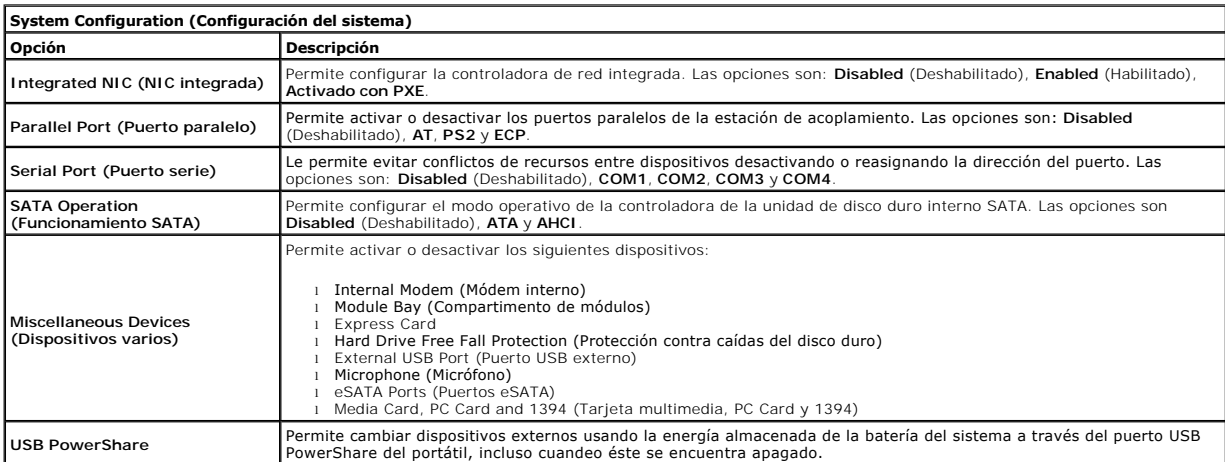

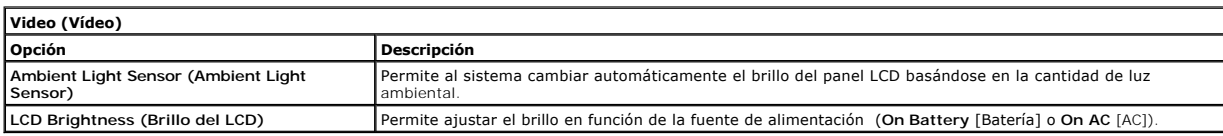

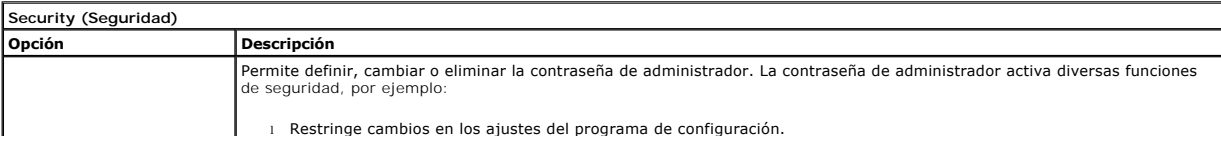

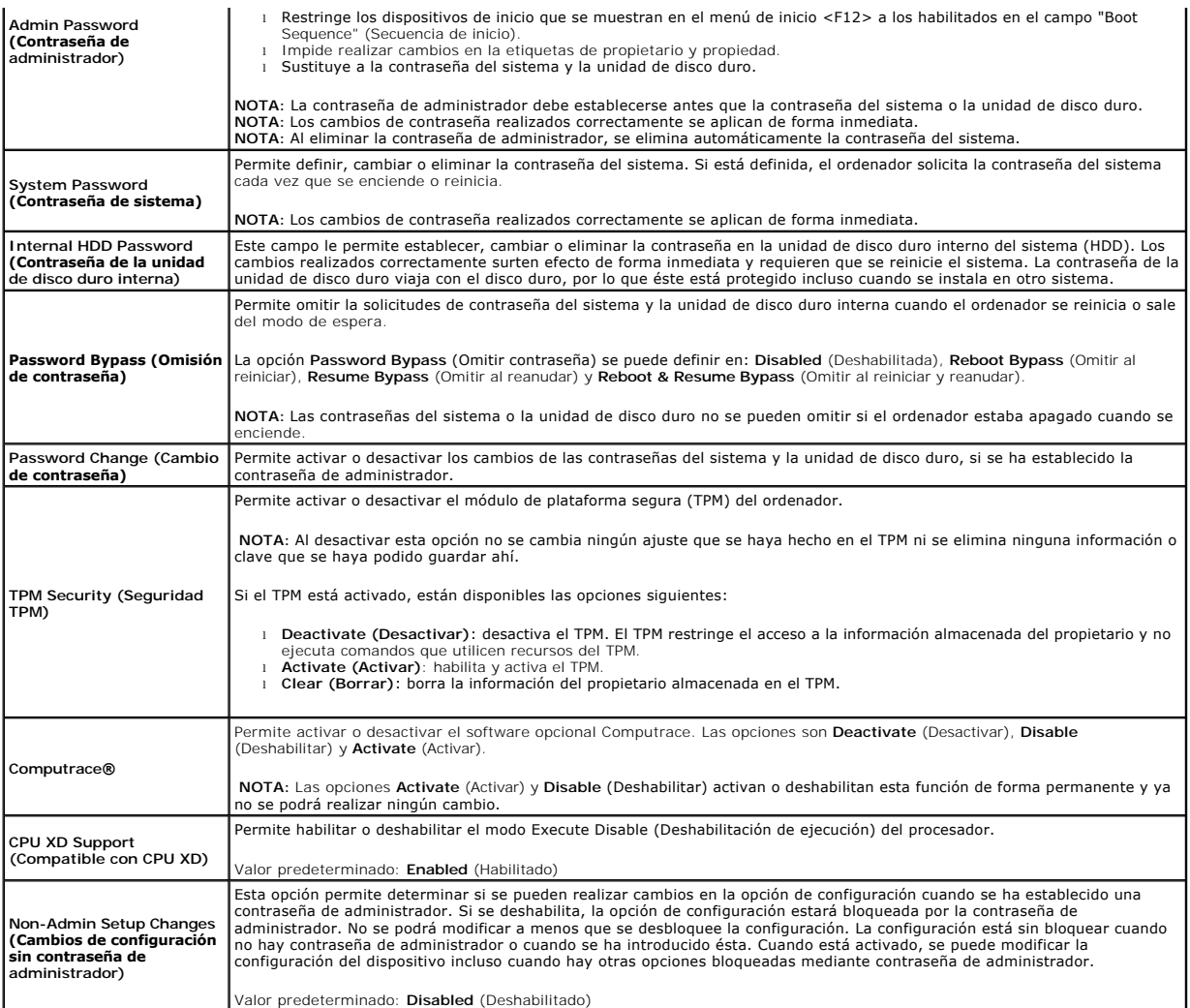

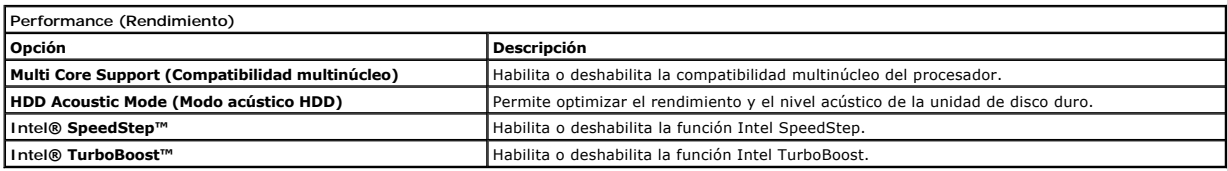

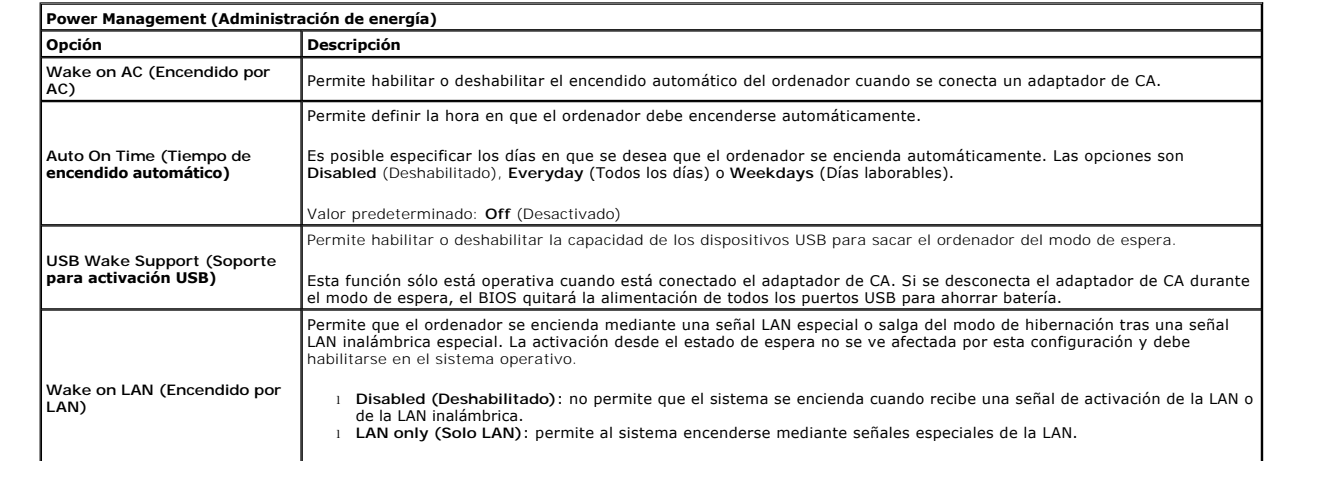

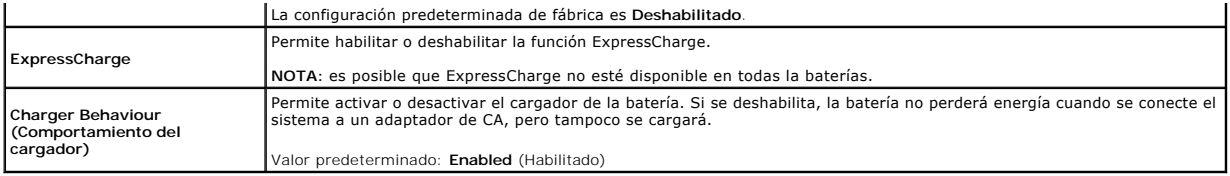

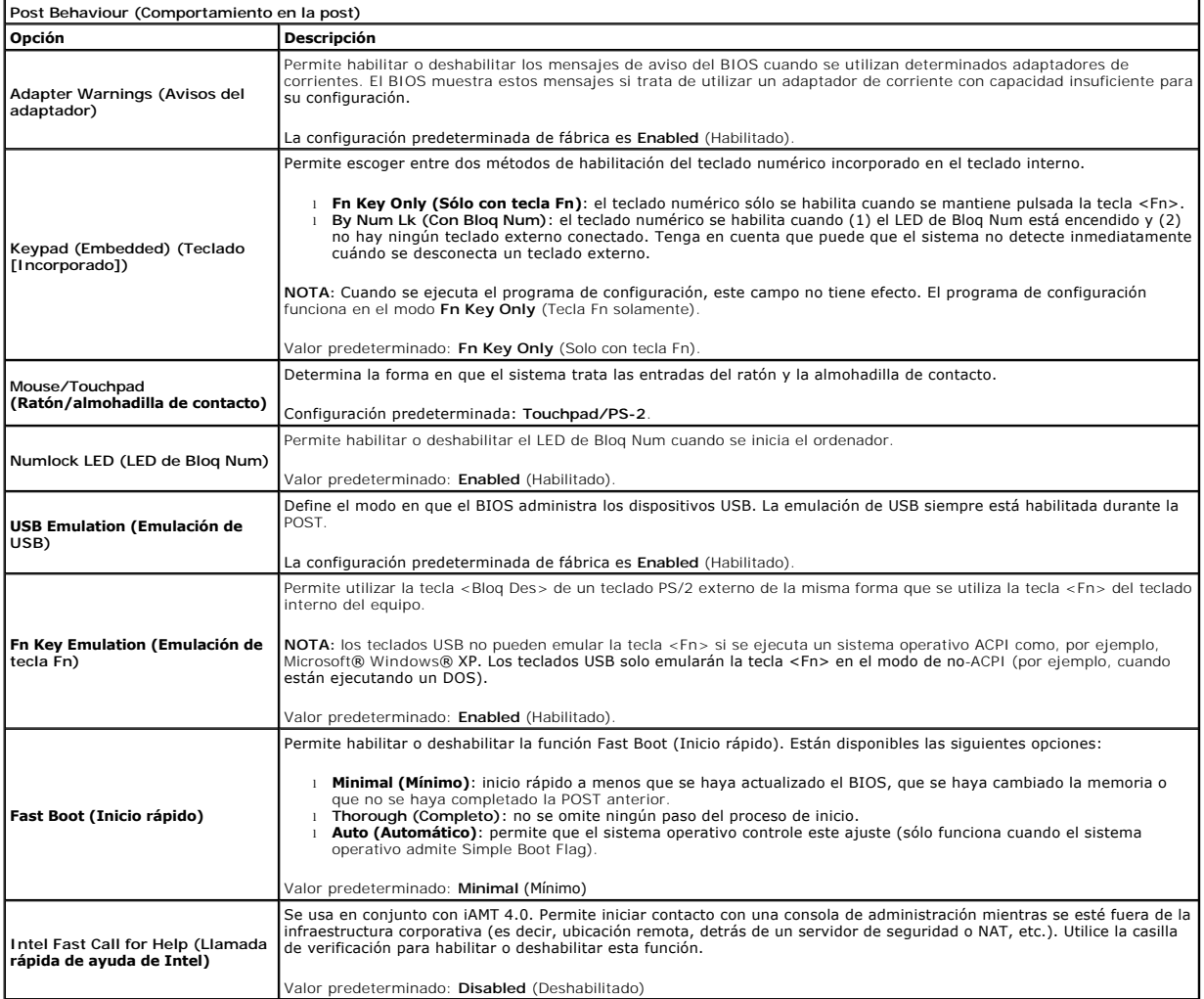

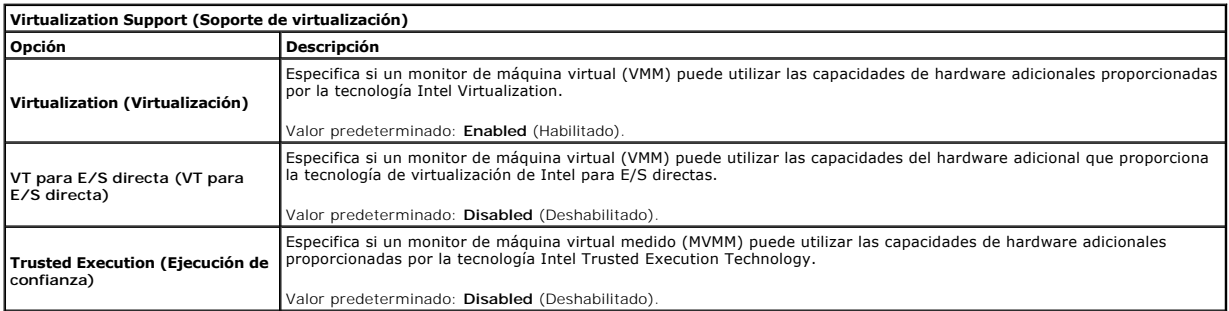

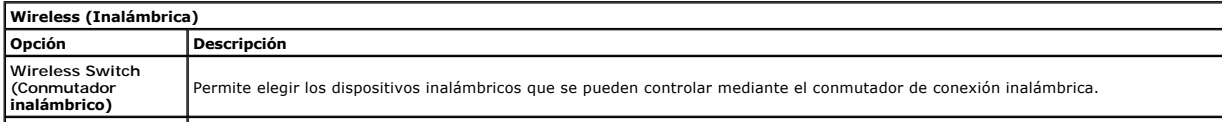

**Wireless Devices Enable (Activación de dispositivos inalámbricos)**

Permite activar o desactivar los siguientes dispositivos inalámbricos internos: **WWAN**, **WLAN** y **Bluetooth**.

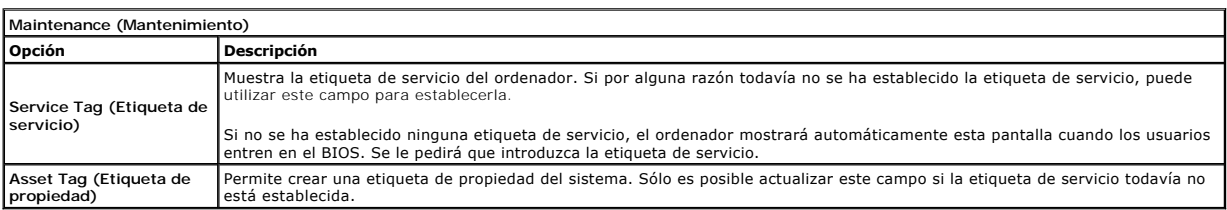

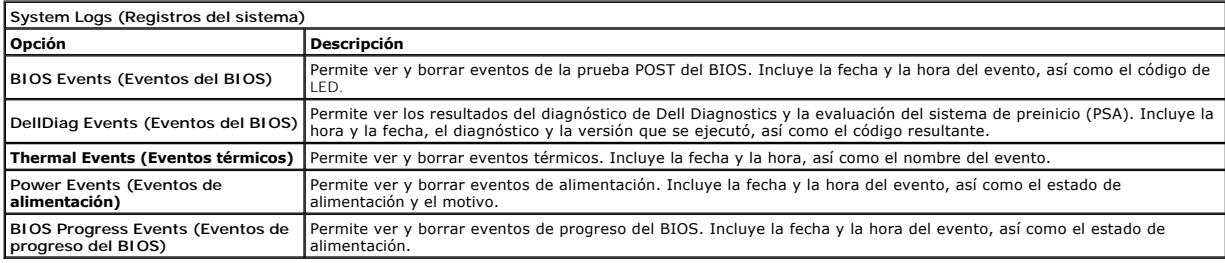

#### <span id="page-9-0"></span>**Tarjeta Bluetooth Manual de servicio de Dell™ Latitude™ E6510**

AVISO: Antes de manipular el interior del equipo, lea las instrucciones de seguridad suministradas con éste. Para obtener información adicional<br>sobre prácticas recomendadas de seguridad, visite la página de inicio sobre el

### **Extracción de la tarjeta Bluetooth**

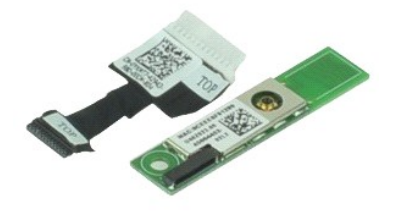

**NOTA:** Es posible que deba instalar Adobe™ Flash Player™ desde **Adobe.com** para poder ver las ilustraciones siguientes.

- 1. Siga los procedimientos que se describen en [Antes de manipular el interior del equipo](file:///C:/data/systems/late6510/sp/SM/work.htm#before).<br>2. Extraiga la *batería*.<br>3. Extraiga la *panel de acceso.*
- 2. Extraiga la <u>[batería](file:///C:/data/systems/late6510/sp/SM/Battery.htm)</u>.<br>3. Extraiga la <u>panel de acceso</u>.
- 
- 
- 4. Retire la <u>[unidad óptica](file:///C:/data/systems/late6510/sp/SM/optical.htm)</u>.<br>5. Quite el <u>teclado</u>.<br>6. Retire la <u>cubierta de las bisagras</u>.
- 7. Retire el <u>ensamblaje del reposamanos</u>.<br>8. Separe el <u>conjunto de la pantalla</u>.
- 9. Quite el tornillo que fija la tarjeta Bluetooth® a la placa base.

10. Desconecte el cable Bluetooth del conector de la placa base y saque la tarjeta Bluetooth del equipo.

11. Desconecte el cable del Bluetooth de la tarjeta Bluetooth.

# **Colocación de la tarjeta Bluetooth**

Para volver a colocar la tarjeta Bluetooth, lleve a cabo los anteriores pasos en el orden inverso.

# <span id="page-10-0"></span>**Cámara y micrófono**

**Manual de servicio de Dell™ Latitude™ E6510**

AVISO: Antes de manipular el interior del equipo, lea las instrucciones de seguridad suministradas con éste. Para obtener información adicional<br>sobre prácticas recomendadas de seguridad, visite la página de inicio sobre el

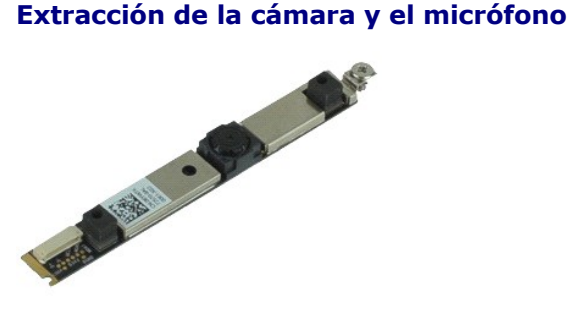

**NOTA:** Es posible que deba instalar Adobe™ Flash Player™ desde **Adobe.com** para poder ver las ilustraciones siguientes.

- Siga los procedimientos que se describen en [Antes de manipular el interior del equipo](file:///C:/data/systems/late6510/sp/SM/work.htm#before).<br>Extraiga la batería.
- 
- 
- 2. Extraiga la <u>[batería](file:///C:/data/systems/late6510/sp/SM/Battery.htm)</u>.<br>3. Extraiga la <u>panel de acceso</u>.<br>4. Extraiga la <u>cubiertas con bisagras</u>.<br>5. Extraiga la <u>ensamblaje de la pantalla</u>.
- 
- 6. Extraiga la [embellecedor de la pantalla.](file:///C:/data/systems/late6510/sp/SM/LCDbezel.htm) 7. Afloje el tornillo cautivo que fija la cámara y el micrófono al panel de la pantalla.
- 8. Desconecte el cable de datos de la cámara y el micrófono y sáquelos del panel de la pantalla.

# **Colocación de la cámara y el micrófono**

Para volver a colocar la cámara y el micrófono, realice los pasos descritos anteriormente en el orden inverso.

### <span id="page-11-0"></span>**Batería de tipo botón**

**Manual de servicio de Dell™ Latitude™ E6510**

AVISO: Antes de manipular el interior del equipo, lea las instrucciones de seguridad suministradas con éste. Para obtener información adicional<br>sobre prácticas recomendadas de seguridad, visite la página de inicio sobre el

# **Extracción de la batería de tipo botón**

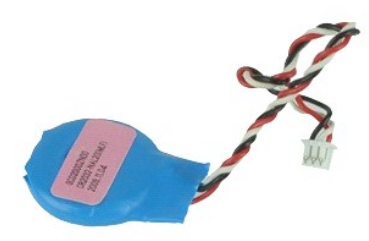

**NOTA:** Es posible que deba instalar Adobe™ Flash Player™ desde **Adobe.com** para poder ver las ilustraciones siguientes.

- 1. Siga los procedimientos que se describen en [Antes de manipular el interior del equipo](file:///C:/data/systems/late6510/sp/SM/work.htm#before).
- 2. Extraiga la <u>[batería](file:///C:/data/systems/late6510/sp/SM/Battery.htm)</u>.<br>3. Extraiga el <u>panel de acceso</u>.
- 4. Desconecte el cable de la batería de tipo botón de su conector en la placa base.
- 5. Levante la batería de tipo botón para extraerla del equipo.

# **Colocación de la batería de tipo botón**

Para volver a colocar la batería, lleve a cabo los anteriores pasos por orden inverso.

#### <span id="page-12-0"></span>**Puerto de entrada de CC Manual de servicio de Dell™ Latitude™ E6510**

**AVISO: Antes de manipular el interior del equipo, lea las instrucciones de seguridad suministradas con éste. Para obtener información adicional sobre prácticas recomendadas de seguridad, visite la página de inicio sobre el cumplimiento de normativas en www.dell.com/regulatory\_compliance.** 

### **Extracción del puerto de entrada de CC**

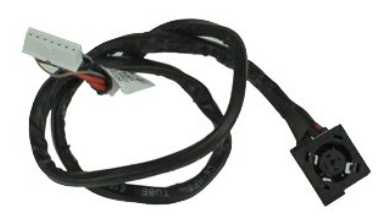

**NOTA:** Es posible que deba instalar Adobe™ Flash Player™ desde **Adobe.com** para poder ver las ilustraciones siguientes.

- 1. Siga los procedimientos que se describen en <u>Antes de manipular el interior del equipo</u>.<br>2. Extralga la <u>batería</u>.<br>3. Extralga el <u>panel de acceso</u>.
- 2. Extraiga la <u>[batería](file:///C:/data/systems/late6510/sp/SM/Battery.htm)</u>.<br>3. Extraiga el <u>panel de acceso</u>.
- 4. Saque la <u>[tarjeta del módulo de identidad de suscripciones \(SIM\)](file:///C:/data/systems/late6510/sp/SM/simcard.htm)</u>.<br>5. Retire la <u>[unidad óptica](file:///C:/data/systems/late6510/sp/SM/optical.htm)</u>.
- 
- 
- 6. Quite el <u>teclado</u>.<br>7. Extraiga la <u>[batería de tipo botón](file:///C:/data/systems/late6510/sp/SM/coincell.htm)</u>.
- 8. Retire la [cubierta de las bisagras](file:///C:/data/systems/late6510/sp/SM/lcdhinge.htm). 9. Separe el [conjunto de la pantalla](file:///C:/data/systems/late6510/sp/SM/lcdassm.htm). 10. Extraiga la [unidad de disco duro.](file:///C:/data/systems/late6510/sp/SM/hdd.htm)
- 
- 
- 11. Extraiga la <u>[tarjeta flash de Latitude ON™](file:///C:/data/systems/late6510/sp/SM/laton.htm).</u><br>12. Extraiga la <u>[tarjeta de red de área amplia inalámbrica \(WWAN\)](file:///C:/data/systems/late6510/sp/SM/wwan.htm)</u>.<br>13. Extraiga la <u>[tarjeta de red de área local inalámbrica \(WLAN\)](file:///C:/data/systems/late6510/sp/SM/wlan.htm)</u>.
- 14. Extraiga el <u>ensamblaje del disipador de calor y del ventilador</u>.<br>15. Extraiga el <u>procesador.</u><br>16. Retire el <u>ensamblaje del reposamanos</u>.<br>17. Extraiga la <u>tarjeta Bluetooth®</u>.
- 
- 
- 
- 
- 
- 
- 18. Extraiga la <u>tarjeta ExpressCard</u>.<br>19. Extraiga la <u>placa de la tarjeta SD</u>.<br>20. Saque la <u>tarjeta de puertos de E/S</u>.<br>22. Suelte el <mark>puerto de entrada de CC de las guías que lo sujetan al chasis.</mark>

23. Levante el puerto de entrada de CC del chasis.

#### **Colocación del puerto de entrada de CC**

Para volver a colocar el puerto de entrada de CC, lleve a cabo los pasos anteriores en el orden inverso.

#### <span id="page-13-0"></span>**Diagnósticos**

**Manual de servicio de Dell™ Latitude™ E6510**

- **[Indicadores luminosos de estado del dispositivo](#page-13-1)** [Indicadores luminosos de estado de la batería](#page-13-2)
- 
- [Carga y estado de la batería](#page-13-3)
- **O** [Indicadores luminosos de estado del teclado](#page-13-4)
- [Códigos de error del LED](#page-13-5)

energía.

#### <span id="page-13-1"></span>**Indicadores luminosos de estado del dispositivo**

Se ilumina cuando se enciende el equipo y parpadea cuando éste se encuentra en el modo de administración de ረነ

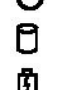

≴

Se ilumina cuando el equipo lee o escribe datos.

Emite una luz fija o parpadea para indicar el estado de carga de la batería.

෬ඁ෧ Se ilumina cuando la conexión de red inalámbrica está activada.

- Se ilumina cuando se activa una tarjeta con tecnología inalámbrica Bluetooth®. Para desactivar únicamente la
- función de tecnología inalámbrica Bluetooth, haga clic con el botón derecho del mouse en la bandeja del sistema y seleccione **Disable Bluetooth Radio** (Desactivar radio Bluetooth).
- 

### <span id="page-13-2"></span>**Indicadores luminosos de estado de la batería**

Si el equipo está conectado a un enchufe eléctrico, el indicador de la batería funciona de la siguiente manera:

- l **Luz ámbar y luz azul parpadeando alternativamente**: se ha conectado al portátil un adaptador de CA no compatible o no autenticado y que no es de
- Dell. l **Luz ámbar parpadeando alternativamente con luz azul fija**: error temporal de la batería cuando está conectada a un adaptador de CA.
- l **Luz ámbar parpadeando constantemente**: error grave de la batería cuando está conectada a un adaptador de CA. l **Light off**: batería en modo de carga completa cuando está conectada a un adaptador de CA.
- 
- l **Luz azul encendida**: batería en modo de carga cuando está conectada a un adaptador de CA.

### <span id="page-13-3"></span>**Carga y estado de la batería**

Para comprobar la carga de la batería, pulse y suelte el botón de estado del medidor de carga de la batería para que se iluminen los indicadores luminosos de nivel de carga. Cada indicador representa aproximadamente un 20% de la carga total de la batería. Por ejemplo, si se iluminan cuatro indicadores, a la batería<br>le queda un 80% de la carga. Si no hay ningún indicador encendi

Para comprobar el estado de la batería mediante el medidor de carga, mantenga pulsado el botón de estado del medidor de carga de la batería durante al<br>menos tres segundos. Si no se ilumina ningún indicador, significa que l

### <span id="page-13-4"></span>**Indicadores luminosos de estado del teclado**

Los indicadores luminosos de color verde situados sobre el teclado indican lo siguiente:

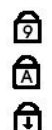

Se enciende cuando el teclado numérico está activado.

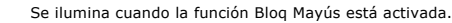

Se ilumina cuando la función Bloq Despl está activada.

# <span id="page-13-5"></span>**Códigos de error del LED**

En la tabla siguiente se muestran los códigos del LED que pueden aparecer en una situación sin POST.

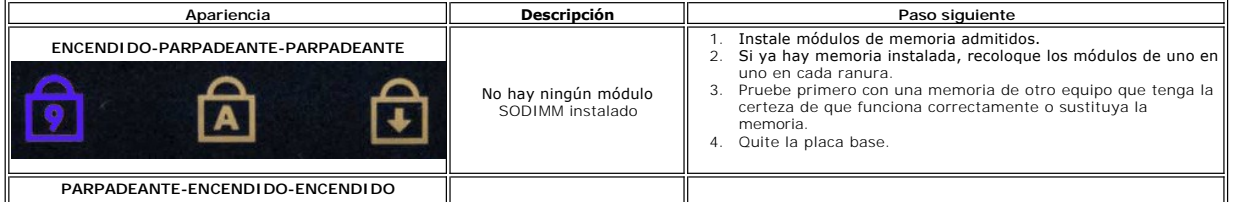

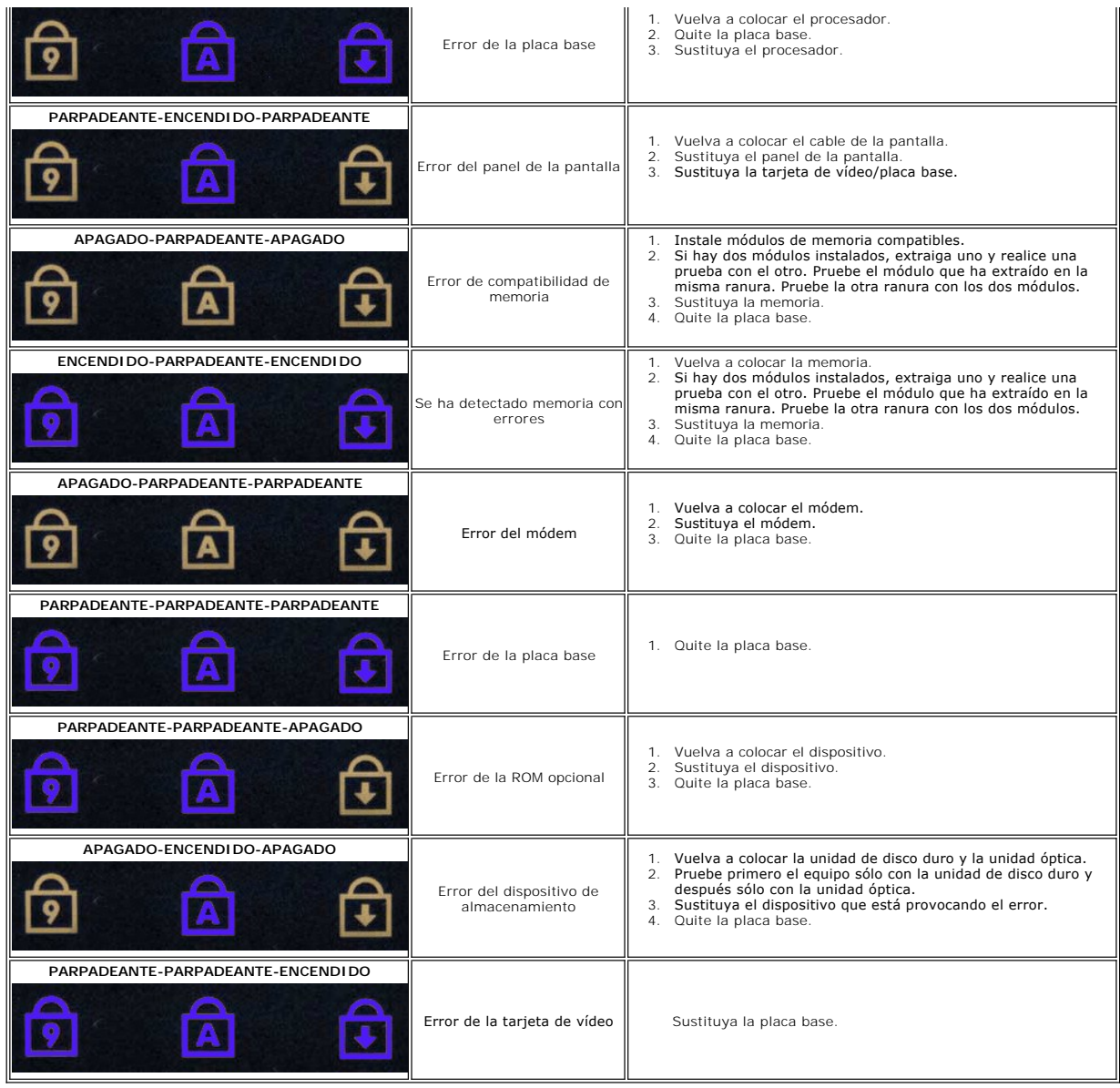

#### <span id="page-15-0"></span>**Placa de ExpressCard Manual de servicio de Dell™ Latitude™ E6510**

AVISO: Antes de manipular el interior del equipo, lea las instrucciones de seguridad suministradas con éste. Para obtener información adicional<br>sobre prácticas recomendadas de seguridad, visite la página de inicio sobre el

#### **Removing the ExpressCard Board**

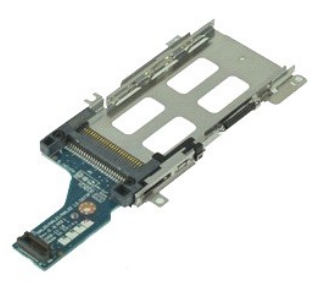

**NOTA:** Puede que tenga que instalar Adobe Flash Player desde **Adobe.com** para poder ver las siguientes ilustraciones.

- 1. Siga los procedimientos que se describen en [Antes de manipular el interior del equipo](file:///C:/data/systems/late6510/sp/SM/work.htm#before).
- 2. Extraiga la <u>[batería](file:///C:/data/systems/late6510/sp/SM/Battery.htm)</u>.<br>3. Extraiga la <u>tarjeta ExpressCard</u>.<br>4. Extraiga el <u>panel de acceso</u>.
- 
- 
- 5. Retire la <u>[unidad óptica](file:///C:/data/systems/late6510/sp/SM/optical.htm)</u>.<br>6. Quite el <u>teclado</u>.
- 7. Retire la <u>cubierta de las bisagras</u>.<br>8. Separe el <u>conjunto de la pantalla</u>.
- 
- 9. Retire el <u>ensamblaje del reposamanos</u>.<br>10. Quite los tornillos que fijan la placa de la ExpressCard a la placa base.
- 11. Desconecte la placa de la ExpressCard de la placa base y sáquela del equipo.

# **Colocación de la placa de ExpressCard**

Para volver a colocar la placa de Express Card, realice los pasos descritos anteriormente en el orden inverso.

#### <span id="page-16-0"></span>**ExpressCard Manual de servicio de Dell™ Latitude™ E6510**

AVISO: Antes de manipular el interior del equipo, lea las instrucciones de seguridad suministradas con éste. Para obtener información adicional<br>sobre prácticas recomendadas de seguridad, visite la página de inicio sobre el

# **Extracción de la tarjeta ExpressCard**

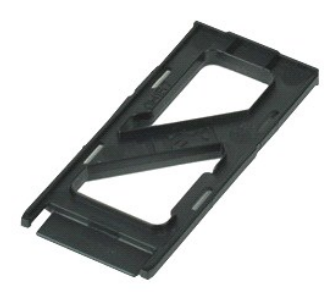

**NOTA:** Es posible que deba instalar Adobe™ Flash Player™ desde **Adobe.com** para poder ver las ilustraciones siguientes.

- 1. Presione la tarjeta ExpressCard para sacarla del equipo.
- 2. Deslice la tarjeta ExpressCard para extraerla del equipo.

## **Colocación de la tarjeta ExpressCard**

Para volver a colocar la tarjeta ExpressCard, realice los pasos descritos anteriormente en el orden inverso.

#### <span id="page-17-0"></span>**Lector de huellas dactilares Manual de servicio de Dell™ Latitude™ E6510**

AVISO: Antes de manipular el interior del equipo, lea las instrucciones de seguridad suministradas con éste. Para obtener información adicional<br>sobre prácticas recomendadas de seguridad, visite la página de inicio sobre el

#### **Extracción del lector de huellas dactilares**

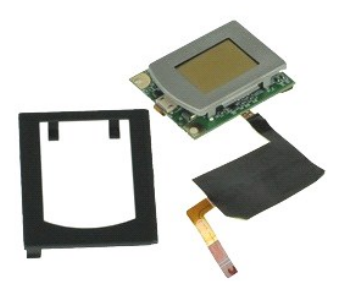

**NOTA:** Es posible que deba instalar Adobe™ Flash Player™ desde **Adobe.com** para poder ver las ilustraciones siguientes.

- 1. Siga los procedimientos que se describen en [Antes de manipular el interior del equipo](file:///C:/data/systems/late6510/sp/SM/work.htm#before).
- 2. Extraiga la <u>[batería](file:///C:/data/systems/late6510/sp/SM/Battery.htm)</u>.<br>3. Extraiga el <u>panel de acceso</u>.<br>4. Extraiga la <u>[unidad óptica](file:///C:/data/systems/late6510/sp/SM/optical.htm)</u>.
- 
- 
- 5. Extraiga el <u>teclado</u>.<br>6. Afloje le tornillo cautivo (etiquetado con "F") que sujeta el lector de huellas dactilares al equipo.
- 7. Abra el gancho que sujeta el cable de datos del lector de huellas dactilares y desconéctelo de la placa base.
- 8. Presione el lector de huellas dactilares desde la parte posterior del equipo para extraerlo.

# **Colocación del lector de huellas dactilares**

Para volver a colocar el lector de huellas dactilares, lleve a cabo los anteriores pasos en el orden inverso.

#### <span id="page-18-0"></span>**Unidad de disco duro Manual de servicio de Dell™ Latitude™ E6510**

AVISO: Antes de manipular el interior del equipo, lea las instrucciones de seguridad suministradas con éste. Para obtener información adicional<br>sobre prácticas recomendadas de seguridad, visite la página de inicio sobre el

# **Extracción del ventilador de la unidad de disco duro**

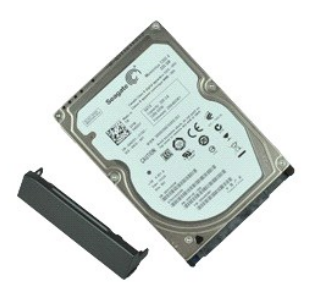

**NOTA:** Es posible que deba instalar Adobe™ Flash Player™ desde **Adobe.com** para poder ver las ilustraciones siguientes.

- 1. Siga los procedimientos que se describen en <u>Antes de manipular el interior del equipo</u>.<br>2. Coloque el equipo boca abajo sobre una superficie plana y limpia.<br>3. Quite los tornillos que fijan la unidad de disco dur
- 
- 
- 4. Deslice la unidad de disco duro para extraerla del equipo.
- 5. Quite el tornillo que sujeta la placa frontal a la unidad de disco duro.
- 6. Tire de la placa frontal para sacarla de la unidad de disco duro.

# **Colocación de la unidad de disco duro**

Para volver a colocar la unidad de disco duro, realice los pasos descritos anteriormente en el orden inverso.

#### <span id="page-19-0"></span>**Ensamblaje del disipador de calor y del ventilador Manual de servicio de Dell™ Latitude™ E6510**

AVISO: Antes de manipular el interior del equipo, lea las instrucciones de seguridad suministradas con éste. Para obtener información adicional<br>sobre prácticas recomendadas de seguridad, visite la página de inicio sobre el

### **Extracción del ensamblaje del disipador de calor y del ventilador**

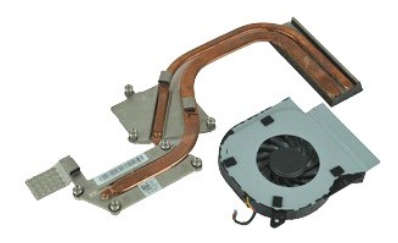

**NOTA:** Es posible que deba instalar Adobe™ Flash Player™ desde **Adobe.com** para poder ver las ilustraciones siguientes.

- 1. Siga los procedimientos que se describen en <u>Antes de manipular el interior del equipo</u>.<br>2. Extraiga la <u>[batería](file:///C:/data/systems/late6510/sp/SM/Battery.htm)</u>.<br>3. Extraiga el <u>panel de acceso</u>.<br>4. Desconecte el cable que va del ventilador a la placa base.
- 
- 
- 5. Retire los tornillos que fijan el ventilador al disipador de calor.
- 6. Saque el ventilador del equipo.
- 7. Afloje los tornillos cautivos que fijan el disipador de calor a la placa base.
- 8. Levante el borde del disipador de calor que esté más cercano al centro del equipo y después extráigalo.

### **Colocación del ensamblaje del disipador de calor y del ventilador**

Para volver a colocar el ensamblaje del disipador de calor y del ventilador, lleve a cabo los anteriores pasos en el orden inverso.

#### <span id="page-20-0"></span>**Placa de E/S Manual de servicio de Dell™ Latitude™ E6510**

**AVISO: Antes de manipular el interior del equipo, lea las instrucciones de seguridad suministradas con éste. Para obtener información adicional sobre prácticas recomendadas de seguridad, visite la página de inicio sobre el cumplimiento de normativas en www.dell.com/regulatory\_compliance.** 

#### **Extracción de la placa de E/S**

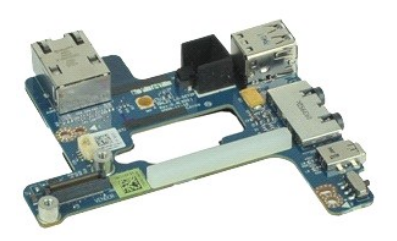

**NOTA:** Es posible que deba instalar Adobe™ Flash Player™ desde **Adobe.com** para poder ver las ilustraciones siguientes.

- 1. Siga los procedimientos que se describen en <u>Antes de manipular el interior del equipo</u>.<br>2. Extraiga la <u>[batería](file:///C:/data/systems/late6510/sp/SM/Battery.htm)</u>.
- 
- 
- 3. Extraiga el <u>panel de acceso.</u><br>4. Saque la <u>[tarjeta del módulo de identidad de suscripciones \(SIM\)](file:///C:/data/systems/late6510/sp/SM/simcard.htm)</u>.<br>5. Retire la <u>[unidad óptica](file:///C:/data/systems/late6510/sp/SM/optical.htm)</u>.
- 
- 6. Quite el <u>teclado</u>.<br>7. Extraiga la <u>[batería de tipo botón](file:///C:/data/systems/late6510/sp/SM/coincell.htm)</u>.
- 8. Retire la <u>cubierta de las bisagras</u>.<br>9. Separe el <u>conjunto de la pantalla</u>.
- 
- 10. Extraiga la <u>unidad de disco duro</u>.<br>11. Extraiga la <u>[tarjeta flash de Latitude ON™](file:///C:/data/systems/late6510/sp/SM/laton.htm)</u>.<br>12. Extraiga la <u>[tarjeta de red de área amplia inalámbrica \(WWAN\)](file:///C:/data/systems/late6510/sp/SM/wwan.htm)</u>.
- 
- 13. Extraiga la <u>[tarjeta de red de área local inalámbrica \(WLAN\)](file:///C:/data/systems/late6510/sp/SM/wlan.htm)</u>.<br>14. Extraiga el <u>ensamblaje del disipador de calor y del ventilador</u>.
- 15. Extraiga el <u>procesador</u>.<br>16. Retire el <u>ensamblaje del reposamanos</u>.
- 
- 17. Extraiga la <u>tarjeta Bluetooth®</u>.<br>18. Extraiga la <u>tarjeta ExpressCard</u>.
- 
- 19. Saque la <u>placa base</u>.<br>20. Quite el tornillo (etiquetado con "I") que fija la placa de E/S al equipo.
- 21. Quite los tornillos que fijan la placa de E/S al equipo.
- 22. Retire la placa de E/S de la base del equipo.

# **Colocación de la placa de E/S**

Para volver a colocar la placa de E/S, realice los pasos descritos anteriormente en el orden inverso.

#### <span id="page-21-0"></span>**Teclado Manual de servicio de Dell™ Latitude™ E6510**

AVISO: Antes de manipular el interior del equipo, lea las instrucciones de seguridad suministradas con éste. Para obtener información adicional<br>sobre prácticas recomendadas de seguridad, visite la página de inicio sobre el

### **Cómo extraer el teclado**

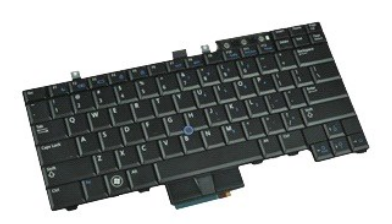

**NOTA:** Puede que tenga que instalar Adobe Flash Player desde **Adobe.com** para poder ver las siguientes ilustraciones.

- 1. Siga los procedimientos que se describen en [Antes de manipular el interior del equipo](file:///C:/data/systems/late6510/sp/SM/work.htm#before).
- 
- 2. Extraiga la <u>[batería](file:///C:/data/systems/late6510/sp/SM/Battery.htm)</u>.<br>3. Extraiga la <u>cubierta del LED</u>.<br>4. Quite los tornillos de la parte superior del teclado.

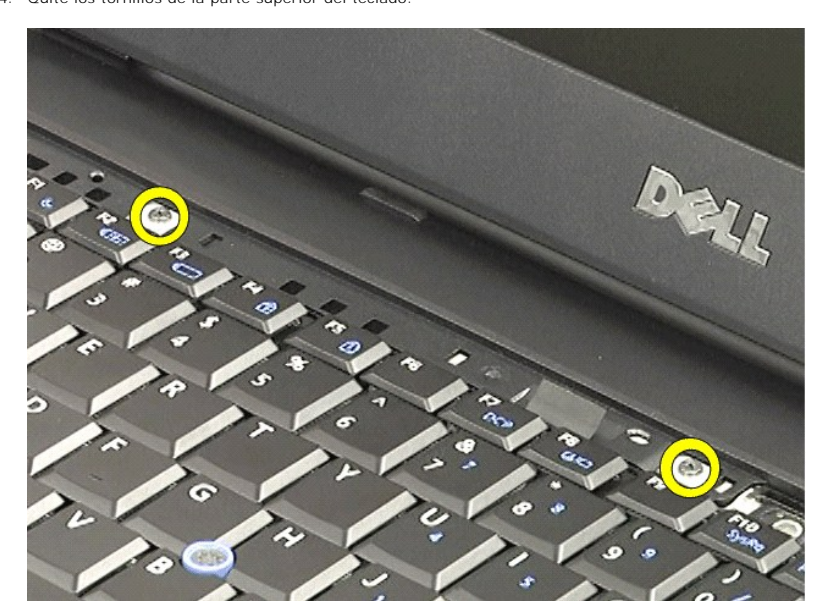

5. Usando la lengüeta de tiro,levante suavemente el teclado en ángulo y sáquelo del equipo.

### **Colocación del teclado**

Para volver a colocar el teclado, realice los pasos descritos anteriormente en el orden inverso.

#### <span id="page-23-0"></span>**Tarjeta flash Latitude ON Manual de servicio de Dell™ Latitude™ E6510**

AVISO: Antes de manipular el interior del equipo, lea las instrucciones de seguridad suministradas con éste. Para obtener información adicional<br>sobre prácticas recomendadas de seguridad, visite la página de inicio sobre el

# **Extracción de la tarjeta flash Latitude ON**

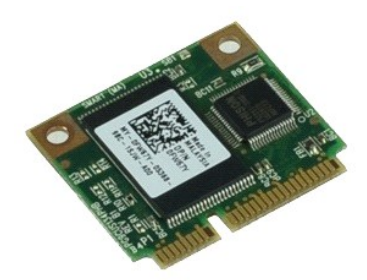

**NOTA:** Es posible que deba instalar Adobe™ Flash Player™ desde **Adobe.com** para poder ver las ilustraciones siguientes.

- 1. Siga los procedimientos que se describen en [Antes de manipular el interior del equipo](file:///C:/data/systems/late6510/sp/SM/work.htm#before).
- 
- 2. Extraiga la <u>[batería](file:///C:/data/systems/late6510/sp/SM/Battery.htm)</u>.<br>3. Extraiga el <u>panel de acceso</u>.<br>4. Quite el tornillo que fija la tarjeta flash de Latitude ON™ a la placa base.
- 
- 5. Saque la tarjeta de su conector en la placa base.

# **Colocación de la tarjeta flash Latitude ON**

Para volver a colocar la tarjeta flash Latitude ON, lleve a cabo los pasos anteriores en el orden inverso.

#### <span id="page-24-0"></span>**Ensamblaje de la pantalla Manual de servicio de Dell™ Latitude™ E6510**

AVISO: Antes de manipular el interior del equipo, lea las instrucciones de seguridad suministradas con éste. Para obtener información adicional<br>sobre prácticas recomendadas de seguridad, visite la página de inicio sobre el

### **Extracción del ensamblaje de la pantalla**

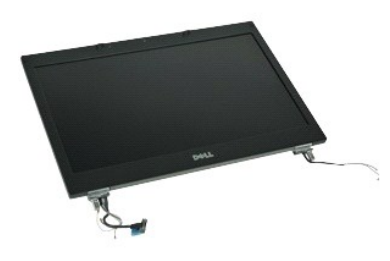

**NOTA:** Es posible que deba instalar Adobe™ Flash Player™ desde **Adobe.com** para poder ver las ilustraciones siguientes.

- 1. Siga los procedimientos que se describen en [Antes de manipular el interior del equipo](file:///C:/data/systems/late6510/sp/SM/work.htm#before).
- 2. Extraiga la <u>[batería](file:///C:/data/systems/late6510/sp/SM/Battery.htm)</u>.<br>3. Extraiga el <u>panel de acceso</u>.
- 
- 4. Retire la <u>cubierta de las bisagras</u>.<br>5. Afloje los tornillos cautivos que sujetan el cable de la pantalla a la placa base y desconéctelo de su conector en la placa base.
- 6. Desconecte y suelte los cables de la antena de la tarjeta de red de área local inalámbrica (WLAN).
- 7. Quite los tornillos que fijan el ensamblaje de la pantalla al ordenador.
- 8. Desconecte y suelte los cables de la antena de la tarjeta de red de área amplia inalámbrica (WWAN).
- 9. Quite los tornillos que fijan el ensamblaje de la pantalla al ordenador.
- 10. Levante el ensamblaje de la pantalla y extráigalo del equipo.

### **Colocación del ensamblaje de la pantalla**

Para volver a colocar el conjunto de pantalla, realice los pasos descritos anteriormente en el orden inverso.

#### <span id="page-25-0"></span>**Embellecedor de la pantalla Manual de servicio de Dell™ Latitude™ E6510**

AVISO: Antes de manipular el interior del equipo, lea las instrucciones de seguridad suministradas con éste. Para obtener información adicional<br>sobre prácticas recomendadas de seguridad, visite la página de inicio sobre el

# **Extracción del embellecedor de la pantalla**

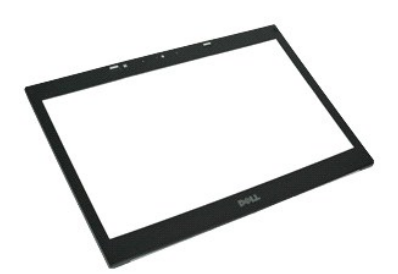

**NOTA:** Es posible que deba instalar Adobe™ Flash Player™ desde **Adobe.com** para poder ver las ilustraciones siguientes.

- 1. Siga los procedimientos que se describen en <u>Antes de manipular el interior del equipo</u>.<br>2. Extraiga la <u>[batería](file:///C:/data/systems/late6510/sp/SM/Battery.htm).</u><br>3. Extraiga el <u>panel de acceso</u>.<br>4. Extraiga els <u>cubiertas con bisagras.</u><br>5. Separe el ensamblaie de l
- 
- 
- 
- 6. Empezando por la parte inferior, haga palanca suavemente de dentro afuera del ensamblaje de la pantalla.
- 7. Extraiga el embellecedor del ensamblaje de la pantalla.

# **Colocación del embellecedor de la pantalla**

Para volver a colocar el bisel de la pantalla, realice los pasos descritos anteriormente en el orden inverso.

#### <span id="page-26-0"></span>**Cubierta de la pantalla Manual de servicio de Dell™ Latitude™ E6510**

AVISO: Antes de manipular el interior del equipo, lea las instrucciones de seguridad suministradas con éste. Para obtener información adicional<br>sobre prácticas recomendadas de seguridad, visite la página de inicio sobre el

### **Desmontaje de la cubierta de la pantalla**

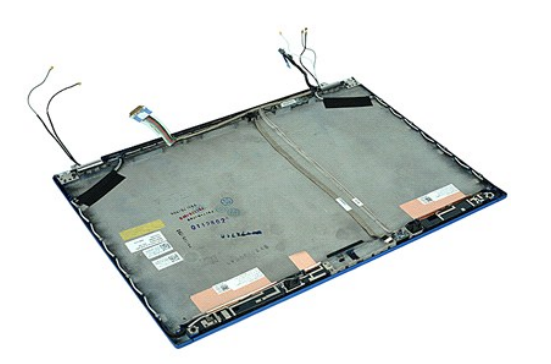

**NOTA:** Es posible que deba instalar Adobe™ Flash Player™ desde **Adobe.com** para poder ver las ilustraciones siguientes.

- 1. Siga los procedimientos que se describen en <u>Antes de manipular el interior del equipo</u>.<br>2. Extraiga la <u>[batería](file:///C:/data/systems/late6510/sp/SM/Battery.htm)</u>.<br>3. Extraiga el <u>panel de acceso</u>.
- 
- 
- 4. Retire la <u>cubierta de las bisagras</u>.<br>5. Separe el <u>conjunto de la pantalla</u>.
- 6. Extraiga el <u>embellecedor de la pantalla</u>.<br>7. Retire el <u>panel de la pantalla</u>.
- 
- 8. Saque la [cámara y el micrófono](file:///C:/data/systems/late6510/sp/SM/cam_mic.htm).

# **Colocación de la cubierta de la pantalla**

Para volver a colocar la cubierta de la pantalla, realice los pasos descritos anteriormente en el orden inverso.

#### <span id="page-27-0"></span>**Cubiertas de las bisagras Manual de servicio de Dell™ Latitude™ E6510**

AVISO: Antes de manipular el interior del equipo, lea las instrucciones de seguridad suministradas con éste. Para obtener información adicional<br>sobre prácticas recomendadas de seguridad, visite la página de inicio sobre el

#### **Extracción de las cubiertas de las bisagras**

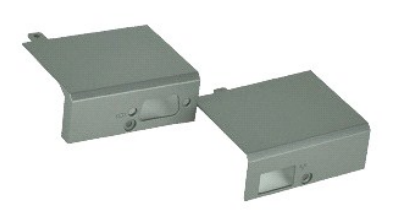

**NOTA:** Es posible que deba instalar Adobe™ Flash Player™ desde **Adobe.com** para poder ver las ilustraciones siguientes.

- 1. Siga los procedimientos que se describen en <u>Antes de manipular el interior del equipo</u>.<br>2. Extraiga la <u>[batería](file:///C:/data/systems/late6510/sp/SM/Battery.htm)</u>.
- 
- 3. Extraiga el <u>panel de acceso</u>.<br>4. Extraiga los tornillos que fijan la cubierta de bisagra derecha al equipo.
- 5. Extraiga los tornillos que fijan la cubierta de bisagra izquierda al equipo.
- 6. Deslice las cubiertas izquierda y derecha hacia la parte posterior del equipo y sáquelas del equipo.

### **Colocación de las cubiertas de las bisagras**

Para volver a colocar las cubiertas de las bisagras, lleve a cabo los anteriores pasos por orden inverso.

#### <span id="page-28-0"></span>**Gancho de la pantalla Manual de servicio de Dell™ Latitude™ E6510**

AVISO: Antes de manipular el interior del equipo, lea las instrucciones de seguridad suministradas con éste. Para obtener información adicional<br>sobre prácticas recomendadas de seguridad, visite la página de inicio sobre el

### **Extracción del gancho(s) de la pantalla**

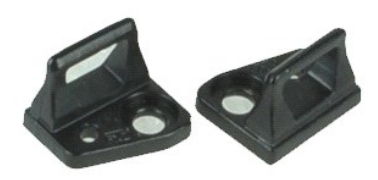

**NOTA:** Es posible que deba instalar Adobe™ Flash Player™ desde **Adobe.com** para poder ver las ilustraciones siguientes.

- 1. Siga los procedimientos que se describen en [Antes de manipular el interior del equipo](file:///C:/data/systems/late6510/sp/SM/work.htm#before).
- 2. Extraiga la <u>[batería](file:///C:/data/systems/late6510/sp/SM/Battery.htm)</u>.<br>3. Extraiga el <u>embellecedor de la pantalla</u>.
- 4. Quite el tornillo que sujeta el gancho de la pantalla al panel de ésta.
- 5. Retire el gancho del panel de la pantalla.
- 6. Quite el tornillo que sujeta el gancho de la pantalla al panel de ésta.
- 7. Retire el gancho del panel de la pantalla.

# **Colocación del gancho de la pantalla**

Para volver a colocar el gancho de la pantalla, lleve a cabo los anteriores pasos por orden inverso.

#### <span id="page-29-0"></span>**Panel de la pantalla Manual de servicio de Dell™ Latitude™ E6510**

AVISO: Antes de manipular el interior del equipo, lea las instrucciones de seguridad suministradas con éste. Para obtener información adicional<br>sobre prácticas recomendadas de seguridad, visite la página de inicio sobre el

### **Extracción del panel de la pantalla**

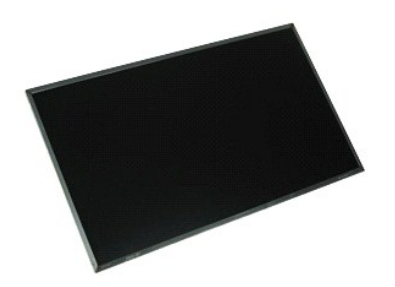

**NOTA:** Es posible que deba instalar Adobe™ Flash Player™ desde **Adobe.com** para poder ver las ilustraciones siguientes.

- 1. Siga los procedimientos que se describen en <u>Antes de manipular el interior del equipo</u>.<br>2. Extraiga la <u>[batería](file:///C:/data/systems/late6510/sp/SM/battery.htm)</u>.
- 
- 
- 3. Extraiga el <u>panel de acceso</u>.<br>4. Retire la <u>cubierta de las bisagras.</u><br>5. Separe el <u>conjunto de la pantalla</u>.
- 
- 6. Extraiga el <u>embellecedor de la pantalla</u>.<br>7. Quite los tornillos que fijan el panel de la pantalla al ensamblaje de ésta.
- 8. Levante el panel de la pantalla y déjela suavemente sobre una superficie limpia plana. 9. Desconecte el cable de la pantalla del panel de ésta.
- 
- 10. Extraiga el panel de la pantalla del conjunto de pantalla.
- 11. Quite los tornillos de los lados del panel de la pantalla para liberar los soportes de ésta.
- 12. Retire los soportes del panel de la pantalla.

### **Colocación del panel de la pantalla**

Para volver a colocar el panel de la pantalla, realice los pasos descritos anteriormente en el orden inverso.

#### <span id="page-30-0"></span>**Cubierta del LED Manual de servicio de Dell™ Latitude™ E6510**

AVISO: Antes de manipular el interior del equipo, lea las instrucciones de seguridad suministradas con éste. Para obtener información adicional<br>sobre prácticas recomendadas de seguridad, visite la página de inicio sobre el

### **Extracción de la cubierta de los LED**

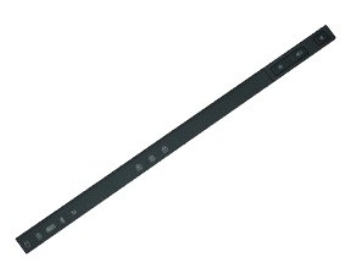

**NOTA:** Es posible que deba instalar Adobe™ Flash Player™ desde **Adobe.com** para poder ver las ilustraciones siguientes.

- 
- 1. Siga los procedimientos que se describen en <u>Antes de manipular el interior del equipo</u>.<br>2. Extraiga la <u>[batería](file:///C:/data/systems/late6510/sp/SM/battery.htm)</u>.<br>3. Presione los pasadores de liberación de la cubierta de los LED en el compartimento de la baterí
- 4. Dele la vuelta al equipo con el lado derecho hacia arriba y quite la cubierta de los LED.

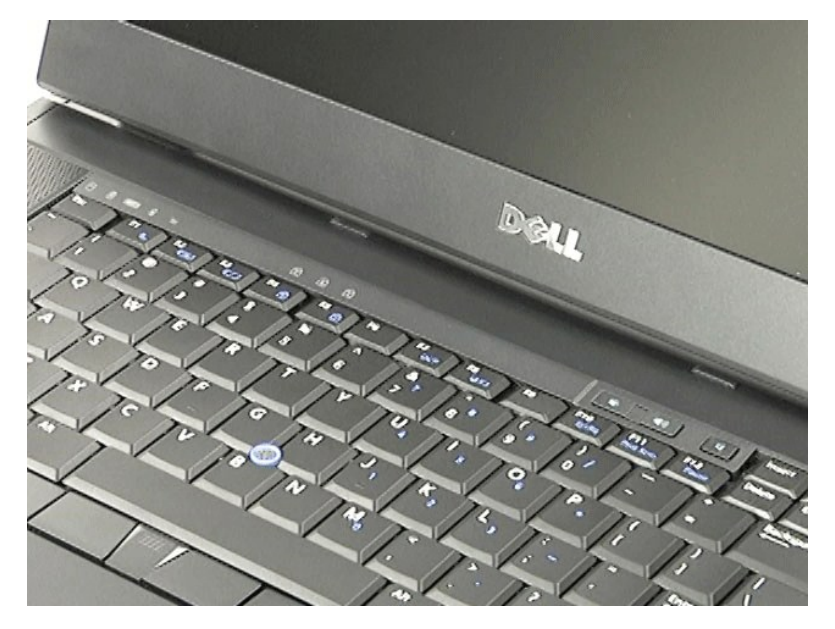

### **Colocación de la cubierta de los LED**

Para volver a colocar la cubierta del LED, lleve a cabo los anteriores pasos en el orden inverso.

### <span id="page-31-0"></span>**Conector para módem**

**Manual de servicio de Dell™ Latitude™ E6510**

**AVISO: Antes de manipular el interior del equipo, lea las instrucciones de seguridad suministradas con éste. Para obtener información adicional sobre prácticas recomendadas de seguridad, visite la página de inicio sobre el cumplimiento de normativas en www.dell.com/regulatory\_compliance.** 

### **Extracción del conector para módem**

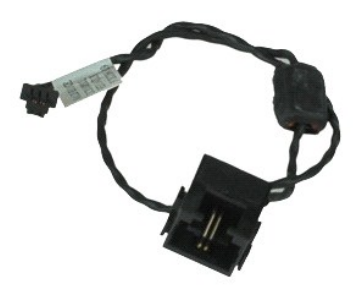

**NOTA:** Es posible que deba instalar Adobe™ Flash Player™ desde **Adobe.com** para poder ver las ilustraciones siguientes.

- 1. Siga los procedimientos que se describen en [Antes de manipular el interior del equipo](file:///C:/data/systems/late6510/sp/SM/work.htm#before).<br>2. Extraiga la batería.
- 2. Extraiga la [batería](file:///C:/data/systems/late6510/sp/SM/Battery.htm).<br>3. Extraiga el panel de<br>4. Saque la tarieta del
- 3. Extraiga el <u>panel de acceso</u>.<br>4. Saque la <u>tarieta del módulo de identidad de suscripciones (SIM)</u>.
- 
- 
- 5. Retire la <u>[unidad óptica](file:///C:/data/systems/late6510/sp/SM/optical.htm)</u>.<br>6. Quite el <u>teclado</u>.<br>7. Extraiga la <u>[batería de tipo botón](file:///C:/data/systems/late6510/sp/SM/coincell.htm)</u>.<br>8. Retire la <u>cubierta de las bisagras</u>.
- 
- 9. Separe el <u>conjunto de la pantalla</u>.<br>10. Extraiga la <u>unidad de disco duro</u>.<br>11. Extraiga la <u>[tarjeta flash de Latitude ON™](file:///C:/data/systems/late6510/sp/SM/laton.htm)</u>.
- 
- 12. Extraiga la <u>tarieta de red de área amplia inalámbrica (WWAN)</u>.<br>13. Extraiga la <u>tarieta de red de área local inalámbrica (WLAN)</u>.
- 14. Extraiga el <u>ensamblaje del disipador de calor y del ventilador</u>.<br>15. Extraiga el <u>procesador.</u><br>16. Retire el <u>ensamblaje del reposamanos</u>.<br>17. Extraiga la <u>tarjeta Bluetooth®</u>.
- 
- 
- 18. Extraiga la tarieta ExpressCard
- 19. Extraiga la [placa de la tarjeta SD](file:///C:/data/systems/late6510/sp/SM/sdboard.htm)
- 
- 20. Saque la <u>[placa base.](file:///C:/data/systems/late6510/sp/SM/sysboard.htm)</u><br>21. Extraiga la <u>placa de E/S</u>.<br>22. Suelte el cable del módem de sus guías situadas en la parte inferior del equipo.

23. Suelte el cable del módem de sus guías situadas dentro del equipo.

24. Levante el conector del módem para extraerlo del equipo.

### **Colocación del conector para el módem**

Para volver a colocar el conector para el módem, lleve a cabo los anteriores pasos por orden inverso.

# <span id="page-32-0"></span>**Conector del puerto del módem**

**Manual de servicio de Dell™ Latitude™ E6510**

AVISO: Antes de manipular el interior del equipo, lea las instrucciones de seguridad suministradas con éste. Para obtener información adicional<br>sobre prácticas recomendadas de seguridad, visite la página de inicio sobre el

#### **Extracción del conector del puerto del módem**

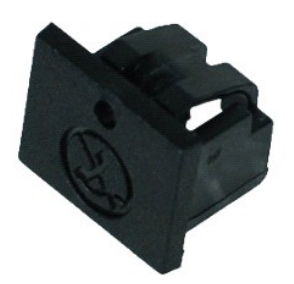

**NOTA:** Es posible que deba instalar Adobe™ Flash Player™ desde **Adobe.com** para poder ver las ilustraciones siguientes.

1. Siga los procedimientos que se describen en <u>Antes de manipular el interior del equipo</u>.<br>2. Inserte un clip en el orificio de liberación y saque del equipo el conector del puerto del módem.

### **Colocación del conector del puerto del módem**

Para volver a colocar el conector del puerto del módem, vuelva a deslizarlo en el puerto del módem.

# <span id="page-33-0"></span>**Memoria**

**Manual de servicio de Dell™ Latitude™ E6510**

AVISO: Antes de manipular el interior del equipo, lea las instrucciones de seguridad suministradas con éste. Para obtener información adicional<br>sobre prácticas recomendadas de seguridad, visite la página de inicio sobre el

### **Extracción de los módulos de memoria**

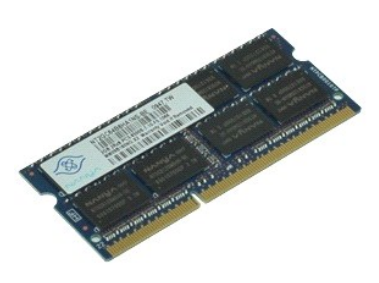

**NOTA:** Es posible que deba instalar Adobe™ Flash Player™ desde **Adobe.com** para poder ver las ilustraciones siguientes.

- 
- 
- 
- 1. Siga los procedimientos que se describen en <u>Antes de manipular el interior del equipo</u>.<br>2. Extraiga la <u>[batería](file:///C:/data/systems/late6510/sp/SM/Battery.htm)</u>.<br>3. Extraiga el <u>panel de acceso</u>.<br>4. Abra cuidadosamente los ganchos de fijación situados en cada ext
- 5. Extraiga el módulo de memoria del conector.

### **Colocación de la memoria**

Para volver a colocar el módulo o módulos de memoria, lleve a cabo los pasos anteriores en el orden inverso.

#### <span id="page-34-0"></span>**Módem**

**Manual de servicio de Dell™ Latitude™ E6510**

AVISO: Antes de manipular el interior del equipo, lea las instrucciones de seguridad suministradas con éste. Para obtener información adicional<br>sobre prácticas recomendadas de seguridad, visite la página de inicio sobre el

# **Extracción del módem**

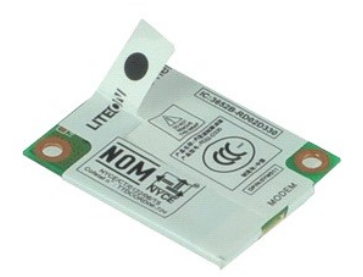

**NOTA:** Es posible que deba instalar Adobe™ Flash Player™ desde **Adobe.com** para poder ver las ilustraciones siguientes.

- 1. Siga los procedimientos que se describen en <u>Antes de manipular el interior del equipo</u>.<br>2. Extraiga la <u>[batería](file:///C:/data/systems/late6510/sp/SM/Battery.htm)</u>.
- 
- 3. Extraiga el <u>panel de acceso</u>.<br>4. Quite el tornillo que fija el módem al equipo.
- 5. Usando la lengüeta de Mylar, levante el módem con cuidado.
- 6. Desconecte el cable del módem y saque este del equipo.

# **Colocación del módem**

Para volver a colocar el módem, lleve a cabo los pasos anteriores en el orden inverso.

### <span id="page-35-0"></span>**Unidad óptica**

**Manual de servicio de Dell™ Latitude™ E6510**

AVISO: Antes de manipular el interior del equipo, lea las instrucciones de seguridad suministradas con éste. Para obtener información adicional<br>sobre prácticas recomendadas de seguridad, visite la página de inicio sobre el

# **Extracción de la unidad óptica**

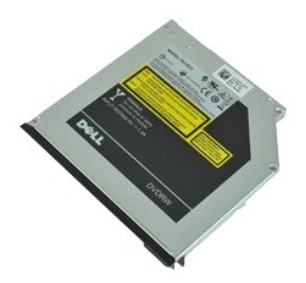

**NOTA:** Es posible que deba instalar Adobe™ Flash Player™ desde **Adobe.com** para poder ver las ilustraciones siguientes.

- 1. Siga los procedimientos que se describen en <u>Antes de manipular el interior del equipo</u>.<br>2. Quite el tornillo que fija la unidad óptica al ordenador.
- 
- 3. Presione el pestillo de liberación de la unidad óptica para extraerla del equipo.
- 4. Saque la unidad óptica del equipo.

# **Colocación de la unidad óptica**

Para volver a colocar la unidad óptica, realice los pasos descritos anteriormente en el orden inverso.

#### <span id="page-36-0"></span>**Ensamblaje del reposamanos Manual de servicio de Dell™ Latitude™ E6510**

**AVISO: Antes de manipular el interior del equipo, lea las instrucciones de seguridad suministradas con éste. Para obtener información adicional sobre prácticas recomendadas de seguridad, visite la página de inicio sobre el cumplimiento de normativas en www.dell.com/regulatory\_compliance.** 

#### **Extracción del ensamblaje del reposamanos**

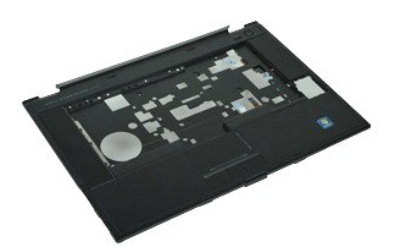

**NOTA:** Es posible que deba instalar Adobe™ Flash Player™ desde **Adobe.com** para poder ver las ilustraciones siguientes.

- 1. Siga los procedimientos que se describen en <u>Antes de manipular el interior del equipo</u>.<br>2. Extraiga la <u>[batería](file:///C:/data/systems/late6510/sp/SM/Battery.htm)</u>.
- 
- 3. Extraiga el <u>panel de acceso</u>.<br>4. Extraiga la <u>[unidad óptica](file:///C:/data/systems/late6510/sp/SM/optical.htm)</u>.
- 
- 5. Extraiga el <u>teclado</u>.<br>6. Extraiga las <u>cubiertas con bisagras</u>.
- 
- 7. Extraiga el <u>lector de huellas dactilares</u>.<br>8. Extraiga el <u>ensamblaje de la pantalla</u>.<br>9. Quite los tornillos que fijan el reposamanos a la parte inferior del equipo.
- 10. Quite los tornillos que fijan el reposamanos al equipo.
- 11. Desconecte los cables de la tarjeta SmartCard, los altavoces, el ratón táctil y el RFID (si es de aplicación) de sus conectores en la placa base. **A NOTA:** Si ha comprado el equipo con lector de tarjetas SmartCard sin contactos, deberá desconectar el cable RFID.
- 12. Suelte el reposamanos del equipo: a. Empezando por la parte posterior, levante el lado derecho del reposamanos para soltarlo del equipo. b. Tire con cuidado del reposamanos hacia delante y déle la vuelta.
- 13. Desconecte el cable del sensor HAL de la placa base.
- 14. Extraiga el reposamanos del equipo.

### **Colocación del ensamblaje del reposamanos**

Para volver a colocar el ensamblaje del reposamanos, realice los pasos descritos anteriormente en el orden inverso.

# <span id="page-37-0"></span>**Extracción y colocación de piezas**

**Manual de servicio de Dell™ Latitude™ E6510** 

- **O** Batería
- [Tarjeta SIM \(módulo de identidad de suscripciones\)](file:///C:/data/systems/late6510/sp/SM/simcard.htm)
- **O** [ExpressCard](file:///C:/data/systems/late6510/sp/SM/expcard.htm)
- [Unidad óptica](file:///C:/data/systems/late6510/sp/SM/optical.htm)
- [Cubierta del LED](file:///C:/data/systems/late6510/sp/SM/LEDcover.htm)
- [Panel de acceso](file:///C:/data/systems/late6510/sp/SM/aPanel.htm)
- [Lector de huellas dactilares](file:///C:/data/systems/late6510/sp/SM/fingprnt.htm)
- $\bullet$  [Módem](file:///C:/data/systems/late6510/sp/SM/modem.htm)
- [Batería de tipo botón](file:///C:/data/systems/late6510/sp/SM/CoinCell.htm)
- [Tarjeta de red de área amplia inalámbrica \(WWAN\)](file:///C:/data/systems/late6510/sp/SM/WWAN.htm)
- [Ensamblaje del disipador de calor y del ventilador](file:///C:/data/systems/late6510/sp/SM/heatsink.htm)
- **[Ensamblaje de la pantalla](file:///C:/data/systems/late6510/sp/SM/LCDassm.htm)**
- [Gancho de la pantalla](file:///C:/data/systems/late6510/sp/SM/LCDhook.htm)
- [Cámara y micrófono](file:///C:/data/systems/late6510/sp/SM/cam_mic.htm)
- [Ensamblaje del reposamanos](file:///C:/data/systems/late6510/sp/SM/palmrest.htm)
- [Tarjeta Bluetooth](file:///C:/data/systems/late6510/sp/SM/Bluetoth.htm)®
- [Placa de ExpressCard](file:///C:/data/systems/late6510/sp/SM/expboard.htm)
- [Placa de E/S](file:///C:/data/systems/late6510/sp/SM/IO.htm)
- Conector para módem
- [Tarjeta Secure Digital \(SD\)](file:///C:/data/systems/late6510/sp/SM/sdcard.htm)
- **O** [SmartCard](file:///C:/data/systems/late6510/sp/SM/smart.htm)
- **O** [Tarjeta PCMCIA](file:///C:/data/systems/late6510/sp/SM/pcmcia.htm)
- [Unidad de disco duro](file:///C:/data/systems/late6510/sp/SM/HDD.htm)
- **O** [Teclado](file:///C:/data/systems/late6510/sp/SM/Keyboard.htm)
- **O** [Memoria](file:///C:/data/systems/late6510/sp/SM/Memory.htm)
- O [Cubiertas de las bisagras](file:///C:/data/systems/late6510/sp/SM/lcdhinge.htm)
- **O** [Conector del puerto del módem](file:///C:/data/systems/late6510/sp/SM/mdport.htm)
- **O** Tarjeta de Red de área local inalámbrica (WLAN)
- [Tarjeta flash Latitude ON™](file:///C:/data/systems/late6510/sp/SM/Laton.htm)
- **[Procesador](file:///C:/data/systems/late6510/sp/SM/proc.htm)**
- **Embellecedor de la pantalla**
- **O** Panel de la pantalla
- [Cubierta de la pantalla](file:///C:/data/systems/late6510/sp/SM/LCDcover.htm)
- [Canastilla para tarjetas PCMCIA](file:///C:/data/systems/late6510/sp/SM/pcmciacg.htm)
- **Placa base**
- **[Placa de la tarjeta SD](file:///C:/data/systems/late6510/sp/SM/sdboard.htm)**
- [Cable de alimentación de entrada de CC](file:///C:/data/systems/late6510/sp/SM/dcport.htm)
- [Ensamblaje del chasis inferior](file:///C:/data/systems/late6510/sp/SM/bchassis.htm)

#### <span id="page-38-0"></span>**Tarjeta PCMCIA Manual de servicio de Dell™ Latitude™ E6510**

AVISO: Antes de manipular el interior del equipo, lea las instrucciones de seguridad suministradas con éste. Para obtener información adicional<br>sobre prácticas recomendadas de seguridad, visite la página de inicio sobre el

# **Extracción de la tarjeta PCMCIA**

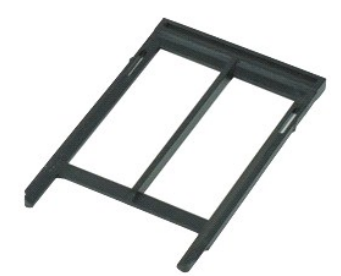

**NOTA:** Es posible que deba instalar Adobe™ Flash Player™ desde **Adobe.com** para poder ver las ilustraciones siguientes.

- 1. Siga los procedimientos que se describen en <u>Antes de manipular el interior del equipo</u>.<br>2. Presione el botón de expulsión de la tarjeta PCMCIA para soltarlo del equipo.
- 
- 3. Presione el botón de expulsión de la tarjeta PCMCIA de nuevo para soltar la tarjeta del equipo.
- 4. Deslice la tarjeta PCMCIA y extráigala del equipo.

### **Colocación de la tarjeta PCMCIA**

Para volver a colocar la tarjeta PCMCIA, realice los pasos descritos anteriormente en el orden inverso.

#### <span id="page-39-0"></span>**Compartimento para tarjetas PCMCIA Manual de servicio de Dell™ Latitude™ E6510**

**AVISO: Antes de manipular el interior del equipo, lea las instrucciones de seguridad suministradas con éste. Para obtener información adicional sobre prácticas recomendadas de seguridad, visite la página de inicio sobre el cumplimiento de normativas en www.dell.com/regulatory\_compliance.** 

### **Extracción del compartimento para tarjetas PCMCIA**

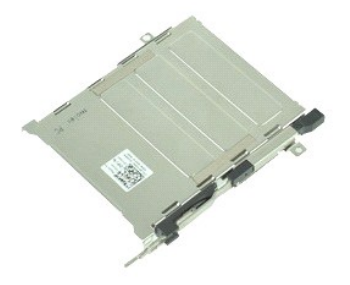

**NOTA:** Es posible que deba instalar Adobe™ Flash Player™ desde **Adobe.com** para poder ver las ilustraciones siguientes.

- 1. Siga los procedimientos que se describen en <u>Antes de manipular el interior del equipo</u>.<br>2. Extraiga la <u>[batería](file:///C:/data/systems/late6510/sp/SM/Battery.htm)</u>.<br>3. Retire la <u>tarjeta PCMCIA</u>.<br>4. Extraiga el <u>panel de acceso</u>.
- 
- 
- 5. Retire la [cubierta de las bisagras](file:///C:/data/systems/late6510/sp/SM/LCDhinge.htm).<br>6. Extraiga la cubierta del LED.
- Extraiga la [cubierta del LED.](file:///C:/data/systems/late6510/sp/SM/ledcover.htm)
- 7. Quite el <u>teclado</u>.<br>8. Extraiga la <u>unidad de disco duro</u>.
- 
- 9. Extraiga el [lector de huellas digitales.](file:///C:/data/systems/late6510/sp/SM/fingprnt.htm) 10. Extraiga el [ensamblaje del disipador de calor y del ventilador](file:///C:/data/systems/late6510/sp/SM/heatsink.htm).
- 
- 11. Separe el <u>conjunto de la pantalla</u>.<br>12. Retire el <u>ensamblaje del reposamanos</u>.<br>13. Quite los tornillos que fijan el compartimento para tarjetas PCMCIA al chasis.

14. Presione el compartimento para tarjetas PCMCIA y levántelo por el borde para soltarlo de las pestañas de fijación.

15. Extraiga el compartimento para tarjetas PCMCIA del equipo.

### **Colocación del compartimento para tarjetas PCMCIA**

Para volver a colocar el compartimento para tarjetas PCMCIA, realice los pasos descritos anteriormente en el orden inverso.

#### <span id="page-40-0"></span>**Procesador Manual de servicio de Dell™ Latitude™ E6510**

AVISO: Antes de manipular el interior del equipo, lea las instrucciones de seguridad suministradas con éste. Para obtener información adicional<br>sobre prácticas recomendadas de seguridad, visite la página de inicio sobre el

#### **Extracción del procesador**

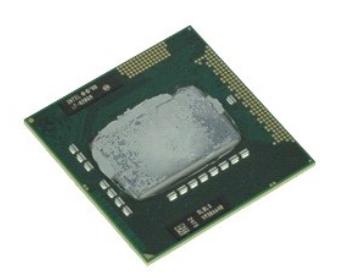

**NOTA:** Es posible que deba instalar Adobe™ Flash Player™ desde **Adobe.com** para poder ver las ilustraciones siguientes.

- 1. Siga los procedimientos que se describen en <u>Antes de manipular el interior del equipo</u>.<br>2. Extraiga la <u>[batería](file:///C:/data/systems/late6510/sp/SM/battery.htm)</u>.
- 
- 
- 3. Extraiga el <u>panel de acceso</u>.<br>4. Extraiga el <u>ensamblaje del disipador de calor y del ventilador</u>.<br>5. Para liberar el procesador de la placa base, gire el tornillo de leva en el sentido contrario a las agujas del relo
- 6. Levante con cuidado el procesador de su ranura en la placa base y sáquelo del equipo.

# **Colocación del procesador**

**PRECAUCIÓN: Asegúrese de que el bloqueo de leva esté completamente abierto antes de colocar el módulo del procesador. Si no coloca el módulo del procesador correctamente, puede producirse una conexión intermitente o dañarse de forma permanente el microprocesador y el zócalo.** 

Para volver a colocar el procesador, realice los pasos descritos anteriormente en el orden inverso.

#### <span id="page-41-0"></span>**Placa de la tarjeta SD Manual de servicio de Dell™ Latitude™ E6510**

AVISO: Antes de manipular el interior del equipo, lea las instrucciones de seguridad suministradas con éste. Para obtener información adicional<br>sobre prácticas recomendadas de seguridad, visite la página de inicio sobre el

# **Desmontaje de la placa de la tarjeta SD**

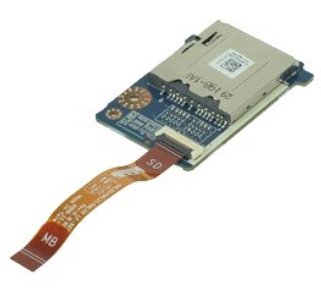

**NOTA:** Es posible que deba instalar Adobe™ Flash Player™ desde **Adobe.com** para poder ver las ilustraciones siguientes.

- 1. Siga los procedimientos que se describen en <u>Antes de manipular el interior del equipo</u>.<br>2. Extraiga la <u>[batería](file:///C:/data/systems/late6510/sp/SM/Battery.htm)</u>.<br>3. Extraiga la <u>panel de acceso</u>.
- 
- 
- 
- 
- 
- 4. Retire la <u>[unidad óptica](file:///C:/data/systems/late6510/sp/SM/optical.htm)</u>.<br>5. Quite el <u>teclado.</u><br>6. Retire la <u>cubierta de las bisagras</u>.<br>7. Retire la <u>tarjeta SD.</u><br>8. Separe el <u>conjunto de la pantalla</u>.<br>9. Retire el <u>ensamblaje del reposamanos</u>.
- 
- 10. Suelte la pestaña y desconecte el cable de datos de la tarjeta SD de la placa base.

11. Quite el tornillo que sujeta la placa de la tarjeta SD al equipo.

12. Levante la placa de la tarjeta SD para extraerla del equipo.

### **Colocación de la placa de la tarjeta SD**

Para volver a colocar la placa de la tarjeta SD, lleve a cabo los anteriores pasos por orden inverso.

<span id="page-42-0"></span>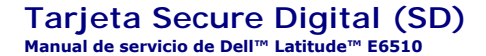

AVISO: Antes de manipular el interior del equipo, lea las instrucciones de seguridad suministradas con éste. Para obtener información adicional<br>sobre prácticas recomendadas de seguridad, visite la página de inicio sobre el

### **Retirada de la tarjeta SD**

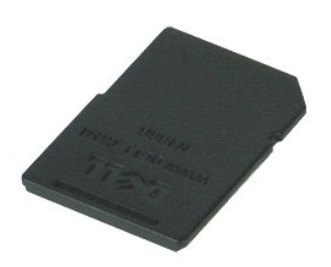

**NOTA:** Es posible que deba instalar Adobe™ Flash Player™ desde **Adobe.com** para poder ver las ilustraciones siguientes.

- 1. Presione la tarjeta SD para sacarla del equipo.
- 2. Deslice la tarjeta SD y extráigala del ordenador.

# **Colocación de la tarjeta SD**

Para volver a colocar la tarjeta SD, lleve a cabo los anteriores pasos en el orden inverso.

# <span id="page-43-0"></span>**Tarjeta SIM (módulo de identidad de suscripciones)**

**Manual de servicio de Dell™ Latitude™ E6510**

AVISO: Antes de manipular el interior del equipo, lea las instrucciones de seguridad suministradas con éste. Para obtener información adicional<br>sobre prácticas recomendadas de seguridad, visite la página de inicio sobre el

# **Extracción de la tarjeta SIM**

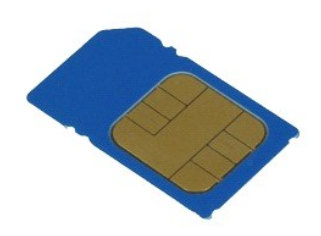

**NOTA:** Es posible que deba instalar Adobe™ Flash Player™ desde **Adobe.com** para poder ver las ilustraciones siguientes.

- 1. Siga los procedimientos que se describen en [Antes de manipular el interior del equipo](file:///C:/data/systems/late6510/sp/SM/work.htm#before).
- 2. Extraiga la <mark>[batería](file:///C:/data/systems/late6510/sp/SM/Battery.htm)</mark>.<br>3. Presione la tarjeta SIM para sacarla del equipo.
- 4. Deslice la tarjeta SIM y extráigala del ordenador.

## **Colocación de la tarjeta SIM**

Para volver a colocar la tarjeta SIM, lleve a cabo los anteriores pasos en el orden inverso.

#### <span id="page-44-0"></span>**SmartCard Manual de servicio de Dell™ Latitude™ E6510**

AVISO: Antes de manipular el interior del equipo, lea las instrucciones de seguridad suministradas con éste. Para obtener información adicional<br>sobre prácticas recomendadas de seguridad, visite la página de inicio sobre el

### **Extracción de la SmartCard**

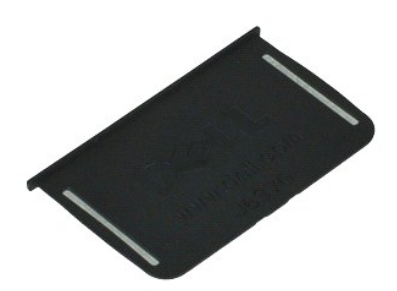

**NOTA:** Es posible que deba instalar Adobe™ Flash Player™ desde **Adobe.com** para poder ver las ilustraciones siguientes.

- 1. Siga los procedimientos que se describen en <u>Antes de manipular el interior del equipo</u>.<br>2. Deslice la tarjeta SmartCard y extráigala del equipo.
- 

### **Colocación de la SmartCard**

Para volver a colocar la tarjeta SmartCard, lleve a cabo los anteriores pasos en el orden inverso.

### <span id="page-45-0"></span> **Especificaciones**

**Manual de servicio de Dell™ Latitude™ E6510**

- 
- 
- 
- 
- 
- [Comunicaciones](#page-46-3) **Comunicaciones Comunicaciones Comunicaciones Comunicaciones Comunicaciones Comunicaciones Comunicaciones Comunicaciones Comunicaciones Comunicaciones Comunicaciones Comunicaciones Co** e [ExpressCard](#page-46-4)<br>
Tarjeta PC
- 
- 
- <u>[Lector de tarjetas de memoria Secure Digital \(SD\)](#page-46-6)</u> ● [Características físicas](#page-48-1) <br>● SmartCards sin contacto (opcional) Especificaciones medic
- 
- ● [Información del sistema](#page-45-1)  **Información del sistema** Puerto de huellas digitales (opcional)<br>● Puertos y conectores
- [Procesador](#page-45-2) [Puertos y conectores](#page-46-1)
- <u>[Memoria](#page-45-3)</u> <u>[Unidades](#page-47-0)</u> Unidades Unidades Unidades Unidades Unidades Unidades Unidades Unidades Unidades Unidades Unidades Unidades Unidades **●** Unidades **●** Unidades **●** Unidades Unidades
- <u>Vídeo</u> Natalia → Natalia → Natalia → Natalia → Natalia → P<u>antalla</u> → Natalia → [Pantalla](#page-47-1) → Pantalla → Pantalla → Pantalla → Pantalla → Pantalla → Pantalla → Pantalla → Pantalla → Pantalla → Pantalla → Pantalla → Pant
	- [Teclado](#page-47-2)<br>● Ratón táctil
	-
	- $\overline{\phantom{a}}$  [Adaptador de CA](#page-48-0)
	-
	- $\bullet$  [Especificaciones medioambientales](#page-48-2)

**NOTA:** Las ofertas pueden variar según la región. Para obtener más información sobre la configuración del equipo, haga clic en Inicio→ Ayuda y soporte<br>técnico y seleccione la opción para ver información sobre el equipo.

<span id="page-45-1"></span>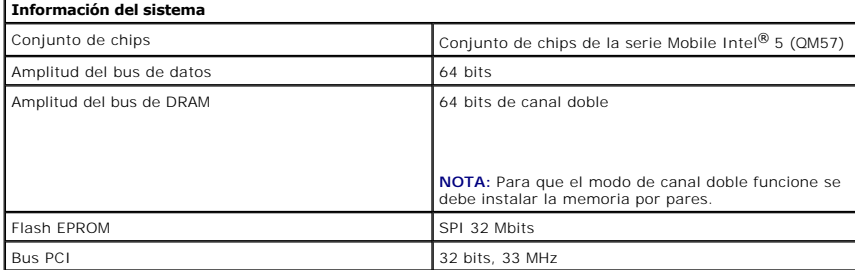

<span id="page-45-2"></span>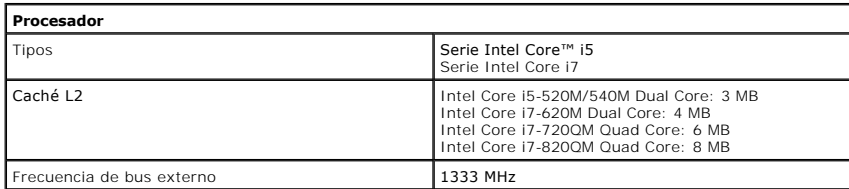

<span id="page-45-3"></span>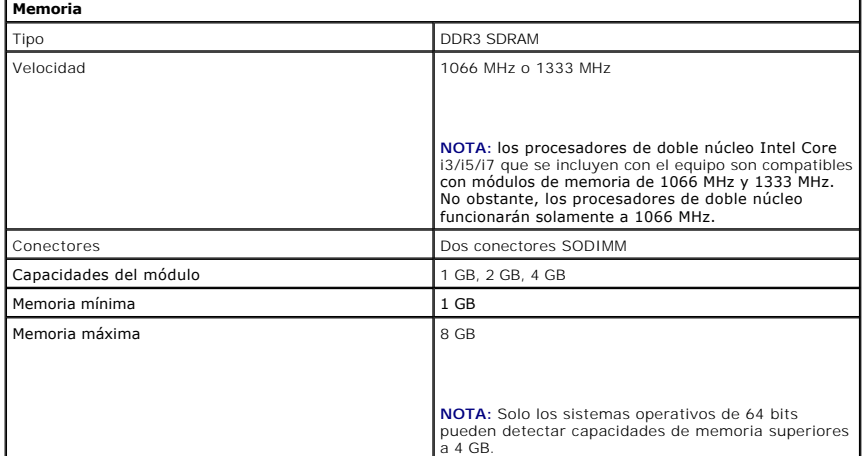

<span id="page-45-4"></span>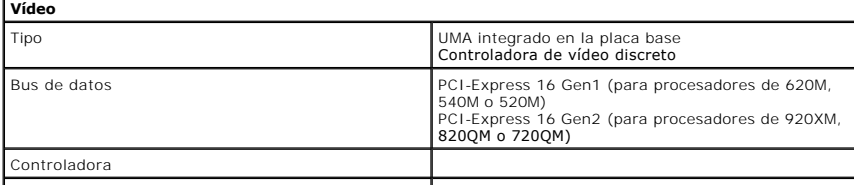

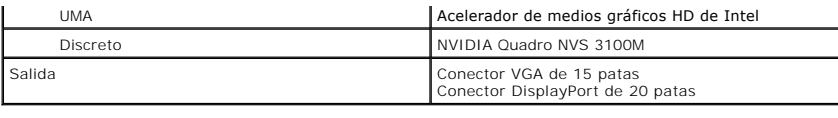

<span id="page-46-2"></span>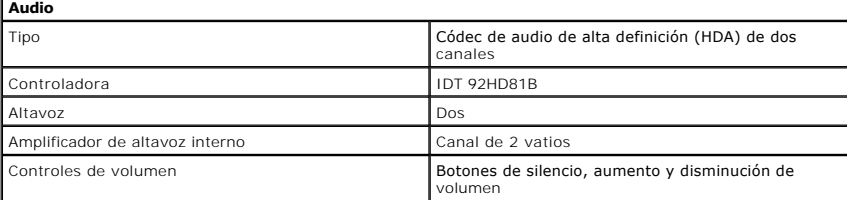

<span id="page-46-3"></span>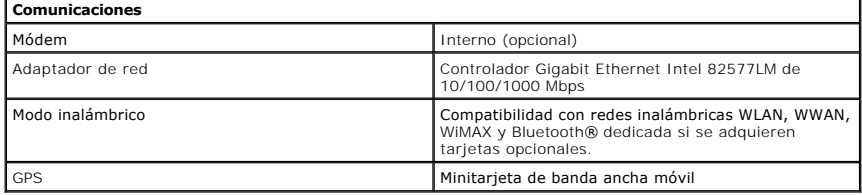

<span id="page-46-4"></span>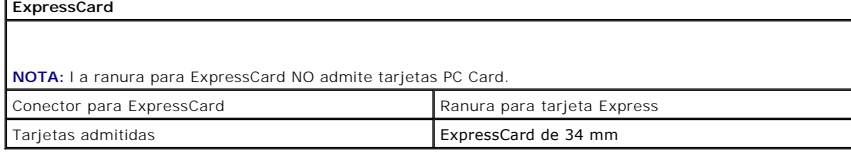

<span id="page-46-5"></span>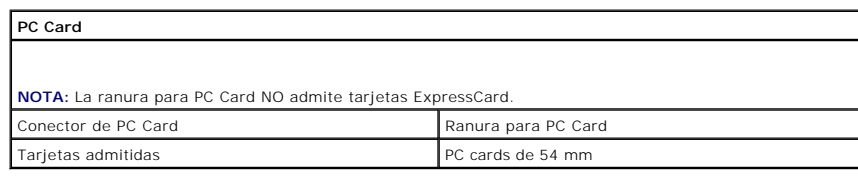

<span id="page-46-6"></span>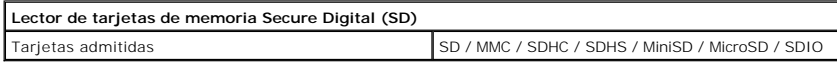

<span id="page-46-7"></span>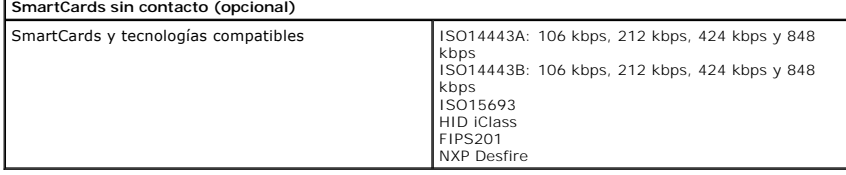

<span id="page-46-0"></span>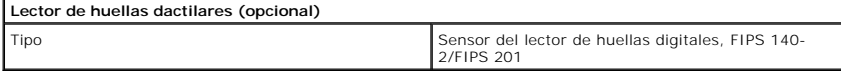

<span id="page-46-1"></span>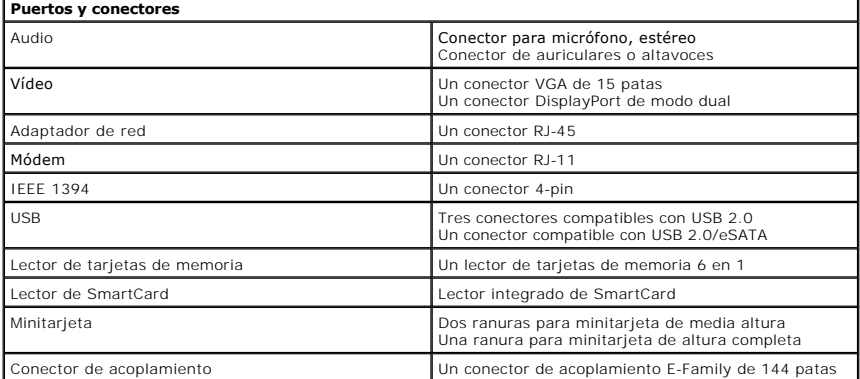

<span id="page-47-1"></span><span id="page-47-0"></span>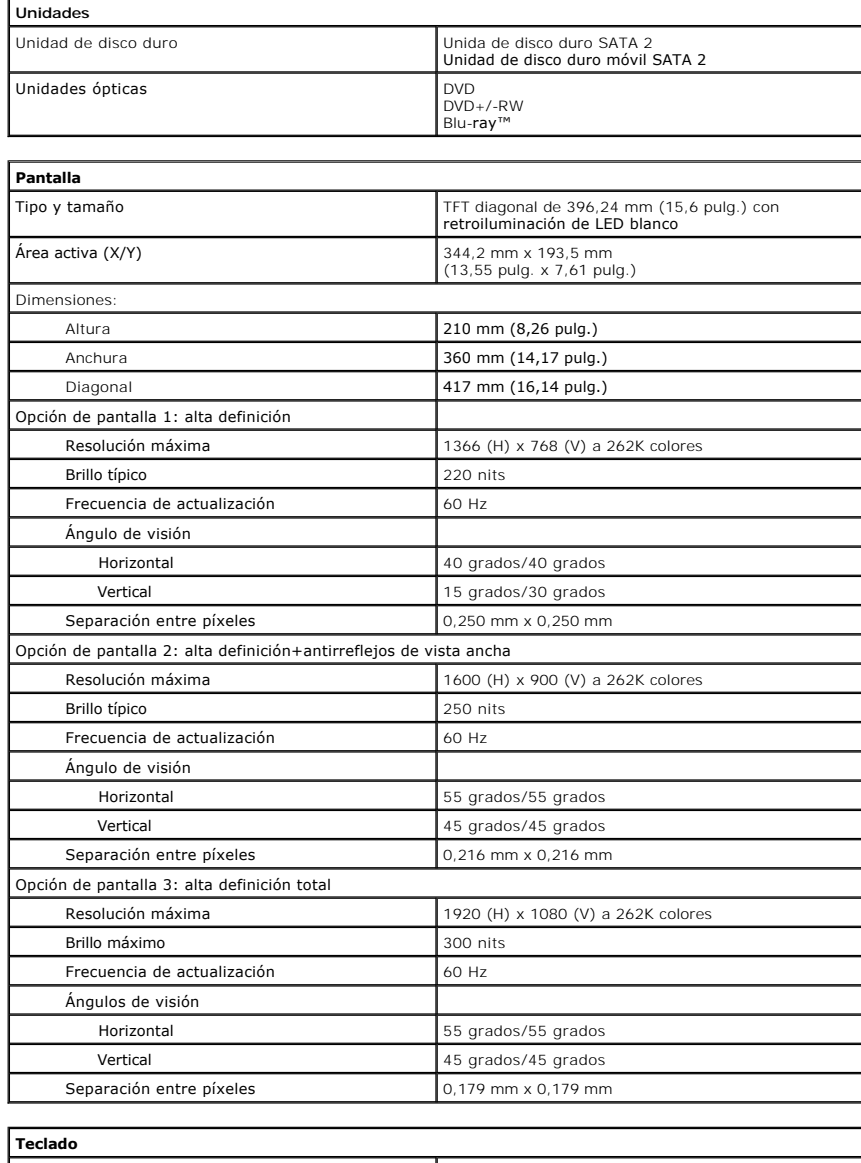

<span id="page-47-2"></span>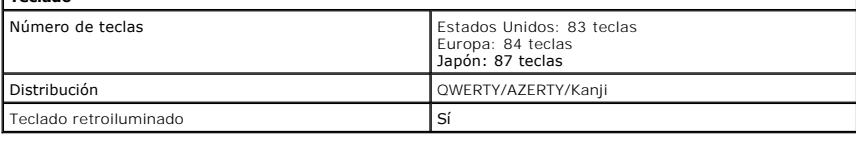

<span id="page-47-3"></span>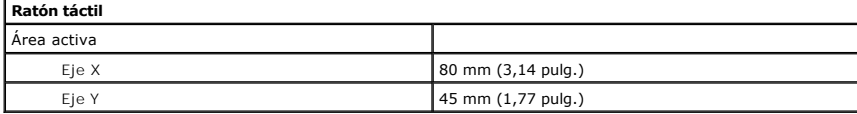

<span id="page-47-4"></span>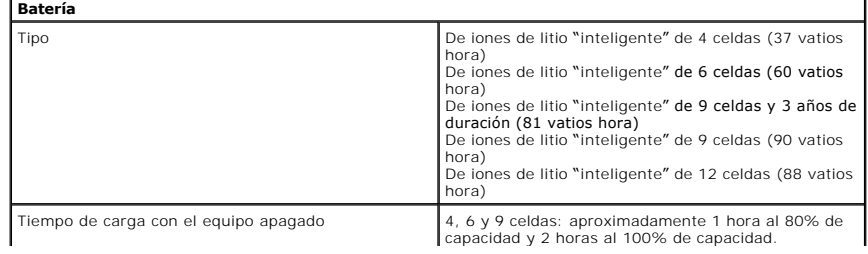

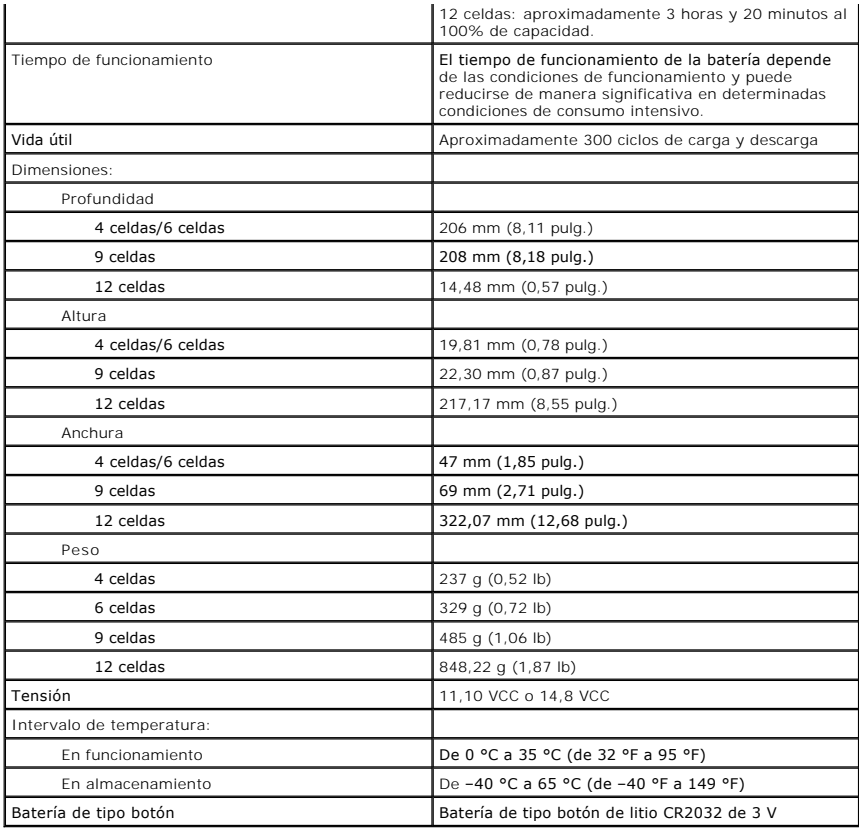

<span id="page-48-0"></span>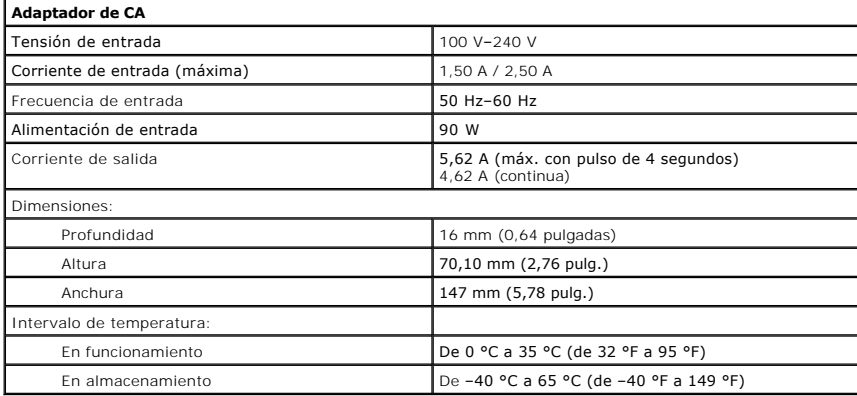

<span id="page-48-1"></span>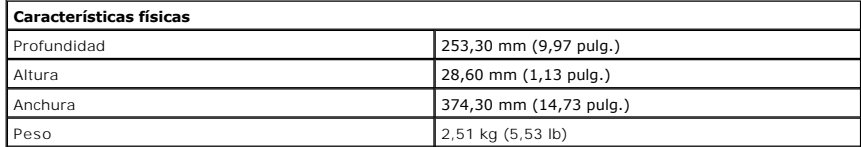

<span id="page-48-2"></span>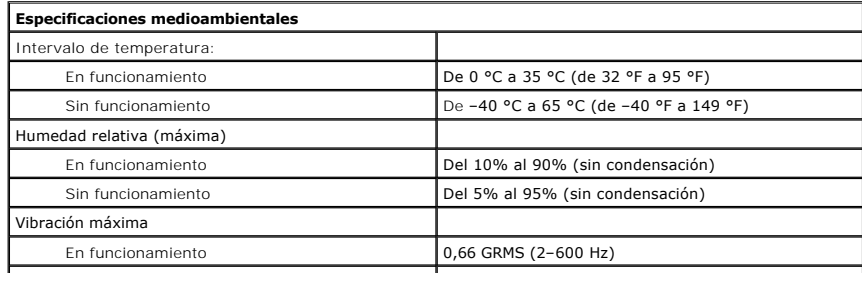

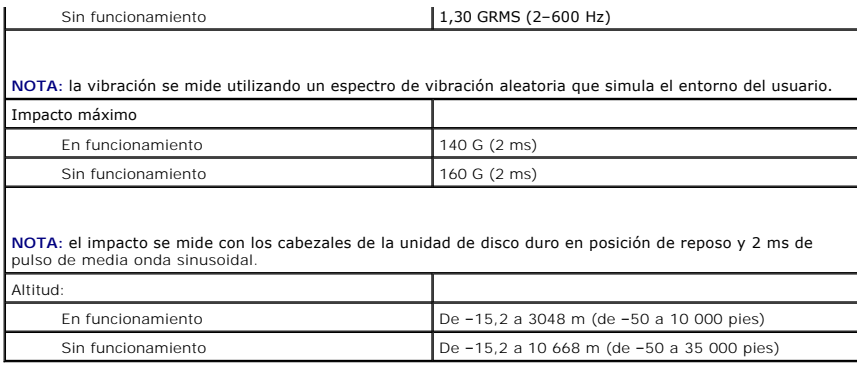

#### <span id="page-50-0"></span>**Placa base Manual de servicio de Dell™ Latitude™ E6510**

**AVISO: Antes de manipular el interior del equipo, lea las instrucciones de seguridad suministradas con éste. Para obtener información adicional sobre prácticas recomendadas de seguridad, visite la página de inicio sobre el cumplimiento de normativas en www.dell.com/regulatory\_compliance.** 

### **Extracción de la placa base**

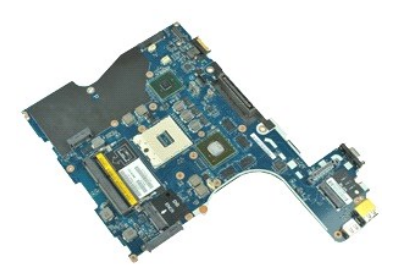

**NOTA:** Es posible que deba instalar Adobe™ Flash Player™ desde **Adobe.com** para poder ver las ilustraciones siguientes.

- 1. Siga los procedimientos que se describen en <u>Antes de manipular el interior del equipo</u>.<br>2. Extraiga la <u>[batería](file:///C:/data/systems/late6510/sp/SM/Battery.htm)</u>.<br>3. Saque la <u>tarieta del módulo de identidad de suscripciones (SIM)</u>.
- 
- 
- 
- 4. Retire la <u>[unidad óptica](file:///C:/data/systems/late6510/sp/SM/optical.htm)</u>.<br>5. Quite el <u>teclado</u>.<br>6. Extraiga la <u>[batería de tipo botón](file:///C:/data/systems/late6510/sp/SM/coincell.htm)</u>.<br>7. Retire la <u>cubierta de las bisagras</u>.
- 
- 
- -8. Extraiga la <u>unidad de disco duro</u>.<br>-9. Extraiga la <u>[tarjeta Latitude ON Flash™](file:///C:/data/systems/late6510/sp/SM/laton.htm)</u>.<br>10. Extraiga la <u>[tarjeta de red de área amplia inalámbrica \(WWAN\)](file:///C:/data/systems/late6510/sp/SM/wwan.htm)</u>.
- 11. Extraiga la [tarjeta de red de área local inalámbrica \(WLAN\)](file:///C:/data/systems/late6510/sp/SM/wlan.htm).<br>12. Separe el conjunto de la pantalla. Separe el [conjunto de la pantalla](file:///C:/data/systems/late6510/sp/SM/lcdassm.htm).
- 13. Extraiga el <u>ensamblaje del disipador de calor y del ventilador</u>.<br>14. Extraiga el <u>procesador</u>.
- 
- 15. Retire el <u>ensamblaje del reposamanos</u>.<br>16. Extraiga la <u>tarjeta ExpressCard</u>.
- 17. Extraiga la tarieta Bluetooth®.
- 18. Suelte la pestaña del cable y desconecte el cable de datos de la tarjeta SD de la placa base.
- 19. Quite los tornillos que fijan la placa base al chasis.
- 20. Desconecte la placa base de la placa de E/S y dele la vuelta a la placa base.
- 21. Desconecte el cable DC-in de la placa base.
- 22. Extraiga la placa base del chasis.

# **Colocación de la placa base**

Para volver a colocar la placa base, lleve a cabo los anteriores pasos por orden inverso.

# <span id="page-51-0"></span>**Tarjeta de Red de área local inalámbrica (WLAN)**

**Manual de servicio de Dell™ Latitude™ E6510**

AVISO: Antes de manipular el interior del equipo, lea las instrucciones de seguridad suministradas con éste. Para obtener información adicional<br>sobre prácticas recomendadas de seguridad, visite la página de inicio sobre el

# **Extracción de la tarjeta WLAN**

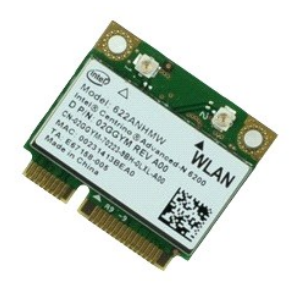

**NOTA:** Es posible que deba instalar Adobe™ Flash Player™ desde **Adobe.com** para poder ver las ilustraciones siguientes.

- 1. Siga los procedimientos que se describen en <u>Antes de manipular el interior del equipo</u>.<br>2. Extraiga la <u>[batería](file:///C:/data/systems/late6510/sp/SM/Battery.htm).</u><br>3. Extraiga la <u>panel de acceso.</u><br>4. Retire la <u>cublerta de las bisagras</u>.<br>5. Suelte el cable de la pant
- 
- 
- 
- 6. Desconecte los cables de antena de la tarjeta WLAN.
- 7. Quite el tornillo que fija la tarjeta WLAN al ordenador.
- 8. Deslice la tarjeta WLAN para sacarla de su conector en la placa base y extraerla del equipo.

## **Colocación de la tarjeta WLAN**

Para volver a colocar la tarjeta WLAN, realice los pasos descritos anteriormente en el orden inverso.

#### <span id="page-52-0"></span>**Manipulación del equipo Manual de servicio de Dell™ Latitude™ E6510**

- [Antes de trabajar en el interior del equipo](#page-52-1)
- [Herramientas recomendadas](#page-52-2)
- [Cómo apagar el equipo](#page-52-3)
- [Después de manipular el interior del equipo](#page-53-0)

#### <span id="page-52-1"></span>**Antes de trabajar en el interior del equipo**

Aplique las pautas de seguridad que se describen a continuación para proteger el equipo de posibles daños y garantizar su seguridad personal. A menos que se especifique lo contrario, para cada procedimiento incluido en este documento se presuponen las condiciones siguientes:

- l Ha realizado los pasos descritos en [Manipulación del equipo](file:///C:/data/systems/late6510/sp/SM/work.htm). l Ha leído la información sobre seguridad que venía con su equipo.
- l Se puede cambiar un componente o, si se ha adquirido por separado, instalarlo realizando el procedimiento de extracción en orden inverso.
- AVISO: Antes de manipular el interior del equipo, lea las instrucciones de seguridad suministradas con éste. Para obtener información adicional<br>sobre prácticas recomendadas de seguridad, visite la página de inicio sobre el **www.dell.com/regulatory\_compliance.**
- **PRECAUCIÓN: Muchas reparaciones solo pueden ser llevadas a cabo por un técnico autorizado. Solo debe realizar la solución de problemas y**  reparaciones sencillas como se le autoriza en la documentación del producto o con las indicaciones del servicio en línea o telefónico y el equipo<br>de asistencia. La garantía no cubre los daños por reparaciones no autorizada **con el producto.**
- PRECAUCION: Para evitar descargas electrostáticas, toque tierra mediante el uso de una muñequera de conexión a tierra o toque periódicamente<br>una superficie metálica no pintada como, por ejemplo, un conector de la parte pos
- PRECAUCION: Manipule los componentes y las tarjetas con cuidado. No toque los componentes o contactos ubicados en una tarjeta. Sostenga las<br>tarjetas por sus bordes o por su soporte metálico de montaje. Sujete un componente
- PRECAUCION: Al desconectar un cable, tire del conector o de la lengüeta, no tire directamente del cable. Algunos cables tienen conectores con<br>lengüetas de bloqueo; si va a desconectar un cable de este tipo, presione primer separe conectores, manténgalos alineados para evitar doblar las patas de conexión. Además, antes de conectar un cable, asegúrese de que los<br>dos conectores estén orientados y alineados correctamente.
- **NOTA:** Es posible que el color del equipo y de determinados componentes tengan un aspecto distinto al que se muestra en este documento.

Para evitar daños en el equipo, realice los pasos siguientes antes de empezar a manipular su interior.

- 1. Asegúrese de que la superficie de trabajo sea plana y esté limpia para evitar que se raye la cubierta del equipo.
- Apague el equipo (consulte Apa
- 3. Si el equipo está conectado a un dispositivo de acoplamiento (acoplado), como la batería auxiliar o la base para medios opcional, desacóplelo.

**PRECAUCIÓN: Para desenchufar un cable de red, desconéctelo primero del equipo y, después, del dispositivo de red.**

- 
- 4. Desconecte todos los cables de red del equipo. 5. Desconecte el equipo y todos los dispositivos conectados de las tomas de alimentación eléctrica.
- 6. Cierre la pantalla y dé la vuelta al equipo sobre una superficie plana.
- **PRECAUCIÓN: Para evitar que se dañe la placa base, debe retirar la batería principal cuando abra el equipo.**
- 7. Extraiga la batería principal (consulte [Batería](file:///C:/data/systems/late6510/sp/SM/Battery.htm)).
- 8. Coloque el equipo boca arriba.
- 9. Abra la pantalla.
- 10. Presione el botón de encendido para conectar a tierra la placa base.
- **PRECAUCIÓN: Para evitar una descarga eléctrica, desenchufe siempre el equipo de la toma eléctrica antes de abrir la pantalla.**
- PRECAUCION: Antes de tocar los componentes del interior del equipo, descargue la electricidad estática de su cuerpo; para ello, toque una<br>superficie metálica sin pintar, como el metal de la parte posterior del equipo. Mien
- 11. Extraiga las tarjetas ExpressCard o las tarjetas inteligentes instaladas de las ranuras correspondientes.
- 12. Extraiga la unidad de disco duro (consulte el apartado [Unidad de disco duro\)](file:///C:/data/systems/late6510/sp/SM/HDD.htm).

#### <span id="page-52-2"></span>**Herramientas recomendadas**

Los procedimientos de este documento podrían requerir el uso de las siguientes herramientas:

- l Destornillador plano pequeño l Destornillador Phillips del nº 0
- 
- l Destornillador Phillips del nº 1 l Instrumento pequeño de plástico acabado en punta
- l CD del programa de actualización del BIOS flash

### <span id="page-52-3"></span>**Cómo apagar el equipo**

- **PRECAUCIÓN: Para evitar la pérdida de datos, guarde todos los archivos que tenga abiertos y ciérrelos, y salga de todos los programas antes de apagar el equipo.**
- 1. Apague el sistema operativo:
	- l **En Windows® 7:**

Haga clic en **Iniciar** y en Apagar.

l **En Windows Vista®:**

Haga clic en **Iniciar<sup>69</sup>**, seleccione la flecha situada en la esquina inferior derecha del menú **Iniciar** como se muestra a continuación y haga clic en **Apagar**.

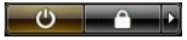

l **En Windows® XP:** 

Haga clic en **Inicio**® **Apagar equipo**® **Apagar**.

Una vez completado el proceso de cierre del sistema operativo, el ordenador se apaga.

2. Asegúrese de que el equipo y todos los dispositivos conectados están apagados. Si el equipo y los dispositivos no se apagan automáticamente al cerrar<br>el sistema operativo, mantenga presionado el botón de encendido dur

# <span id="page-53-0"></span>**Después de manipular el interior del equipo**

Una vez finalizado cualquier procedimiento de colocación, asegúrese de conectar los dispositivos externos, las tarjetas y los cables antes de encender el equipo.

- **PRECAUCIÓN: Para evitar daños en el equipo, utilice únicamente la batería diseñada para este equipo Dell en concreto. No utilice baterías diseñadas para otros equipos Dell.**
- 1. Conecte los dispositivos externos, como el replicador de puertos, la batería auxiliar o la base para medios, y vuelva a colocar las tarjetas, como una tarjeta ExpressCard.

#### **PRECAUCIÓN: Para conectar un cable de red, enchúfelo primero en el dispositivo de red y, después, en el equipo.**

- 2. Conecte los cables de teléfono o de red al equipo.
- 
- 3. Vuelva a colocar la [batería](file:///C:/data/systems/late6510/sp/SM/Battery.htm).<br>4. Conecte equipo y todos los dispositivos conectados de las tomas de alimentación eléctrica.

5. Encienda el equipo.

# <span id="page-54-0"></span>**Tarjeta de red de área amplia inalámbrica (WWAN)**

**Manual de servicio de Dell™ Latitude™ E6510**

AVISO: Antes de manipular el interior del equipo, lea las instrucciones de seguridad suministradas con éste. Para obtener información adicional<br>sobre prácticas recomendadas de seguridad, visite la página de inicio sobre el

# **Extracción de la tarjeta WWAN**

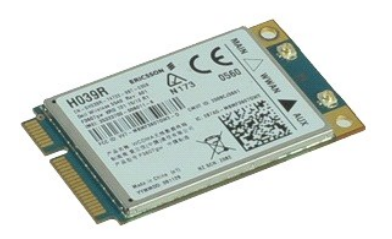

**NOTA:** Es posible que deba instalar Adobe™ Flash Player™ desde **Adobe.com** para poder ver las ilustraciones siguientes.

- 1. Siga los procedimientos que se describen en <u>Antes de manipular el interior del equipo</u>.<br>2. Extraiga la <u>[batería](file:///C:/data/systems/late6510/sp/SM/Battery.htm)</u>.<br>3. Extraiga el <u>panel de acceso</u>.
- 
- 4. Desconecte los cables de antena de la tarjeta WWAN.
- 5. Quite el tornillo que fija la tarjeta WWAN a la placa base.
- 6. Deslice la tarjeta WWAN para sacarla de su conector en la placa base y extraerla del equipo.

### **Colocación de la tarjeta WWAN**

Para volver a colocar la tarjeta WWAN, realice los pasos descritos anteriormente en el orden inverso.